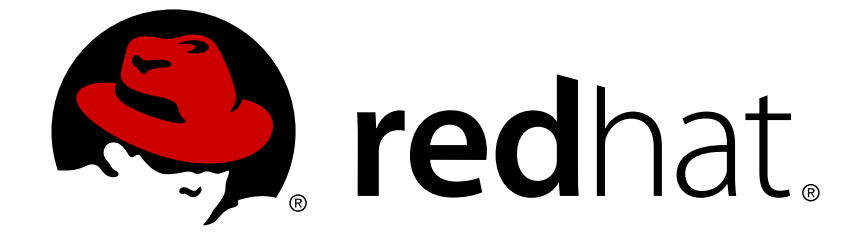

# **Red Hat Enterprise Linux 6**

# **Migration Planning Guide**

Processo di migrazione a Red Hat Enterprise Linux 6

Edizione 6.1

Processo di migrazione a Red Hat Enterprise Linux 6 Edizione 6.1

### **Nota Legale**

Copyright © 2011 Red Hat, Inc.

This document is licensed by Red Hat under the Creative Commons [Attribution-ShareAlike](http://creativecommons.org/licenses/by-sa/3.0/) 3.0 Unported License. If you distribute this document, or a modified version of it, you must provide attribution to Red Hat, Inc. and provide a link to the original. If the document is modified, all Red Hat trademarks must be removed.

Red Hat, as the licensor of this document, waives the right to enforce, and agrees not to assert, Section 4d of CC-BY-SA to the fullest extent permitted by applicable law.

Red Hat, Red Hat Enterprise Linux, the Shadowman logo, JBoss, OpenShift, Fedora, the Infinity logo, and RHCE are trademarks of Red Hat, Inc., registered in the United States and other countries.

Linux ® is the registered trademark of Linus Torvalds in the United States and other countries.

Java ® is a registered trademark of Oracle and/or its affiliates.

XFS ® is a trademark of Silicon Graphics International Corp. or its subsidiaries in the United States and/or other countries.

MySQL ® is a registered trademark of MySQL AB in the United States, the European Union and other countries.

Node.js ® is an official trademark of Joyent. Red Hat Software Collections is not formally related to or endorsed by the official Joyent Node.js open source or commercial project.

The OpenStack ® Word Mark and OpenStack logo are either registered trademarks/service marks or trademarks/service marks of the OpenStack Foundation, in the United States and other countries and are used with the OpenStack Foundation's permission. We are not affiliated with, endorsed or sponsored by the OpenStack Foundation, or the OpenStack community.

All other trademarks are the property of their respective owners.

#### **Sommario**

Questa guida documenta il processo di migrazione dei sistemi che eseguono Red Hat Enterprise Linux 5 su Red Hat Enterprise Linux 6.

### **Indice**

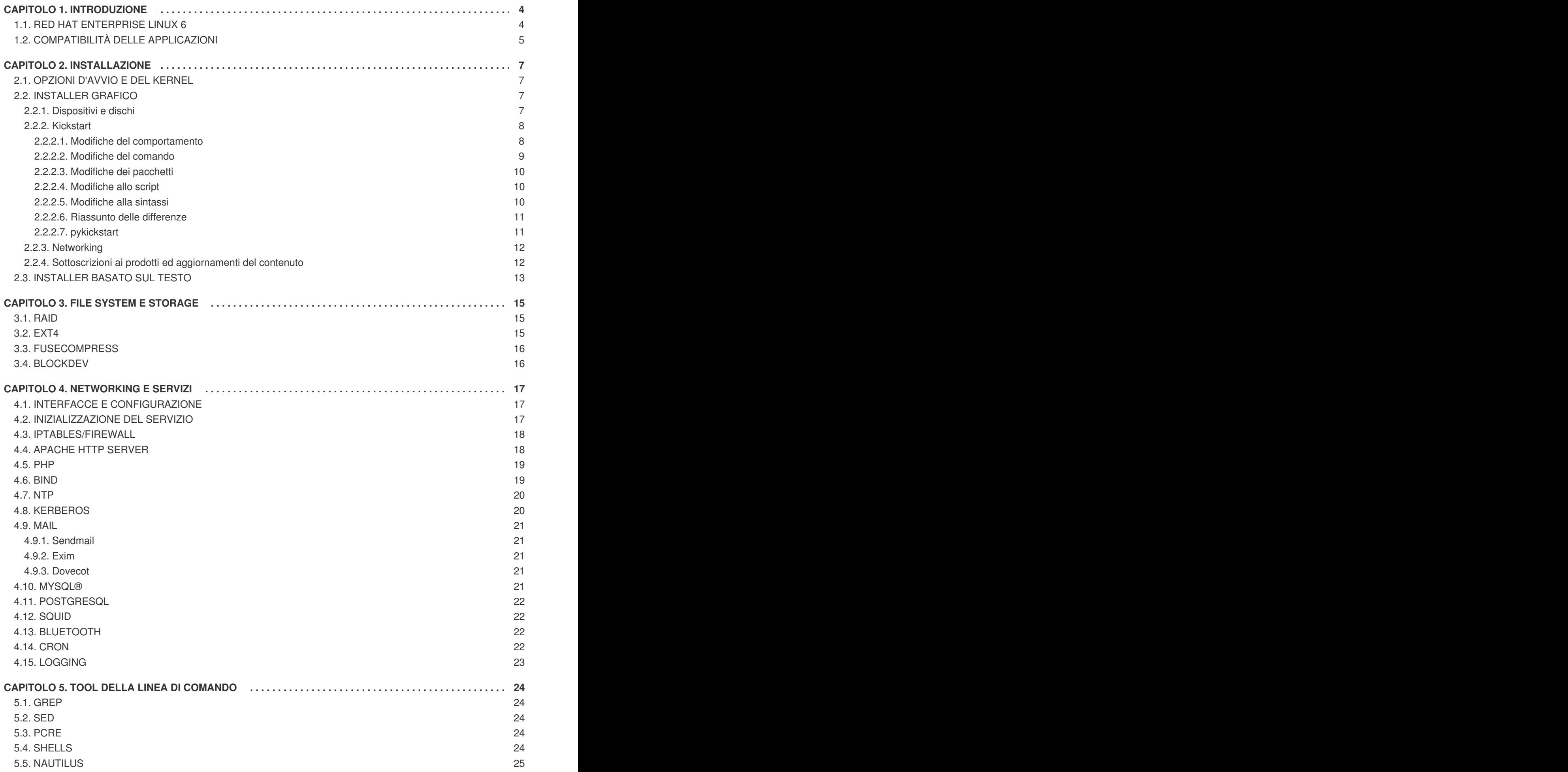

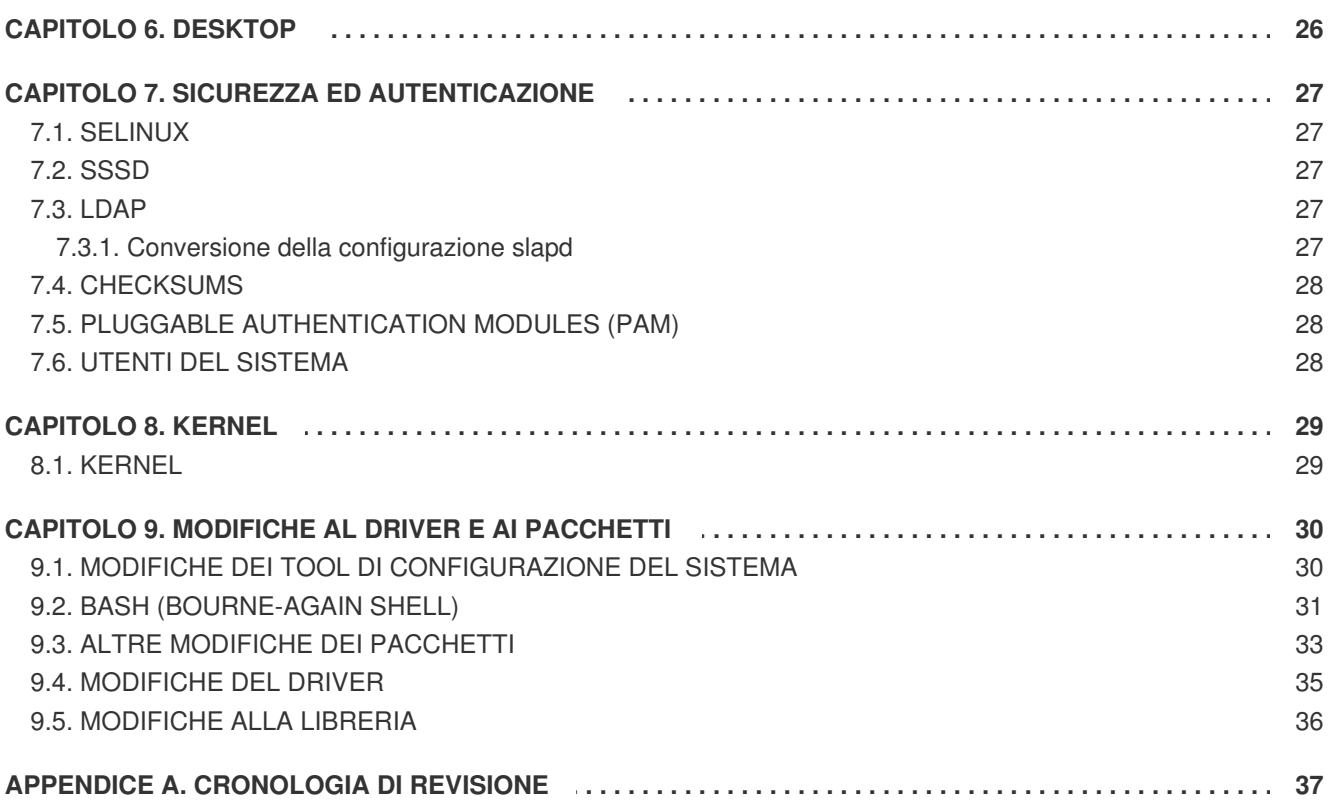

# <span id="page-7-0"></span>**CAPITOLO 1. INTRODUZIONE**

La Migration Planning Guide riporta il processo di migrazione di qualsiasi versione minore di Red Hat Enterprise Linux 5 su Red Hat Enterprise Linux 6 evidenziando le modifiche nei comportamenti più importanti durante questo processo.

Questa guida è intesa a facilitare l'uso di Red Hat Enterprise Linux 6 e fornisce le linee guida delle modifiche del prodotto tra Red Hat Enterprise Linux 5 e Red Hat Enterprise Linux 6. Tuttavia la suddetta guida *non* è intesa per una spiegazione di tutte le nuove funzioni: essa si concentra sulle modifiche relative al *comportamento* delle applicazioni o dei componenti facenti parte di Red Hat Enterprise Linux 5 modificati in Red Hat Enterprise Linux 6 o sostituiti da altri pacchetti.

### <span id="page-7-1"></span>**1.1. RED HAT ENTERPRISE LINUX 6**

Red Hat Enterprise Linux è la piattaforma leader nell'informatica open source. Venduta tramite sottoscrizione, essa è in grado di garantire un valore continuo ed è certificata dai rivenditori enterprise hardware e software più importanti. Dal dasktop al datacenter, Enterprise Linux racchiude l'innovazione della tecnologia open source con la stabilità di una vera piattaforma di classe enterprise.

Red Hat Enterprise Linux 6 è una suite completa di sistemi operativi di prossima generazione di Red Hat creati per l'informatica mission-critical per enterprise e certificata dai maggiori rivenditori enterprise software e hardware. Questa release è disponibile come kit singolo sulle seguenti architetture:

- i386
- AMD64/Intel64
- System z
- IBM Power (64-bit)

In questa release Red Hat racchiude i miglioramenti relativi al server, ai sistemi ed alla esperienza generale open source di Red Hat. Di seguito sono riportati alcuni dei numerosi miglioramenti e delle nuove funzioni presenti in questa release:

#### **Gestione energetica**

Tickless kernel e miglioramenti attraverso l'application stack per ridurre i wakeup, la misurazione del consumo energetico di PowerTOP, Power Management (ASPM, ALPM), e la regolazione del sistema eseguita da Tuned.

#### **Networking di prossima generazione**

Supporto IPv6 completo (NFS 4, CIFS, mobile support [RFC 3775], e supporto ISATAP), FCoE, iSCSI, ed un nuovo stack wireless mac80211 migliorato.

#### **Aaffidbilità, Disponibilità e Praticità**

Miglioramenti a livello di sistema dei collaboratori del settore per ottenere il massimo dalle capacità RAS hardware e dalle architetture NUMA.

#### **Gestione e controllo dettagliati**

Scheduler migliorato e migliore gestione delle risorse nel kernel tramite il Completely Fair Scheduler (CFS) e Control Groups (CG).

#### **File system scalabili**

ext4 è il file system predefinito e xfs offre maggiore robustezza, scalabilità ed elevate prestazioni.

#### **Virtualizzazione**

KVM include i miglioramenti relativi alle prestazioni e nuove funzioni, sVirt protegge l'host, VM e dati da un guest breach, SRIOV e NPIV permettono di avere una elevata prestazione nell'uso virtuale dei dispositivi fisici, e libvirt influenza la funzionalità del controllore CG del kernel.

#### **Miglioramenti sulla sicurezza enterprise**

SELinux più facile da usare, sandboxing delle applicazioni ed una copertura maggiore dei servizi del sistema mentre SSSD fornisce un accesso unificato ai servizi di autenticazione e di identità insieme ad un uso off-line del caching.

#### **Sviluppo e supporto per il Runtime**

SystemTap (permette la strumentazione di un kernel in esecuzione senza un processo di ricompilazione), ABRT (raccolta semplice delle informazioni relative ai bug), e miglioramenti al GCC (versione 4.4.3), glibc (versione 2.11.1), e GDB (versione 7.0.1).

### <span id="page-8-0"></span>**1.2. COMPATIBILITÀ DELLE APPLICAZIONI**

Questa versione di Red Hat Enterprise Linux fornisce le dipendenze necessarie alle applicazioni sviluppate per versioni precedenti del sistema operativo per una esecuzione con interruzioni minime. Sono incluse versioni meno recenti di librerie per preservare le interfacce ereditate e modificate in questa release. Le suddette librerie servono come dipendenze principalmente per le applicazioni scritte in C/C++.

Da notare che non sarà necessario eseguire un nuovo test o ricertificare le applicazioni tra versioni minori di Red Hat Enterprise Linux. Le politiche di compatibilità di Red Hat Enterprise Linux assicurano che le applicazioni eseguite su di una versione della release potranno essere eseguite durante tutto il ciclo di vita della release stessa. Per esempio, le applicazioni certificate su Red Hat Enterprise Linux 6.0 saranno completamente compatibili su Red Hat Enterprise Linux 6.1 e così via.

Consultate la seguente tabella per le informazioni relative ai pacchetti di compatibilità:

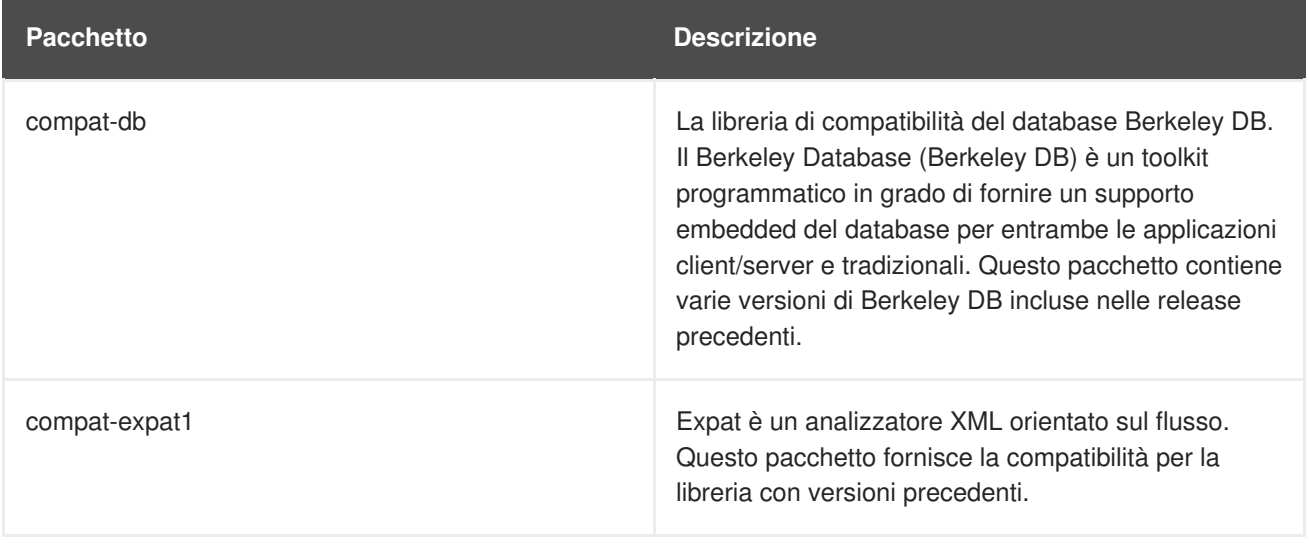

#### **Tabella 1.1. Librerie di compatibilità**

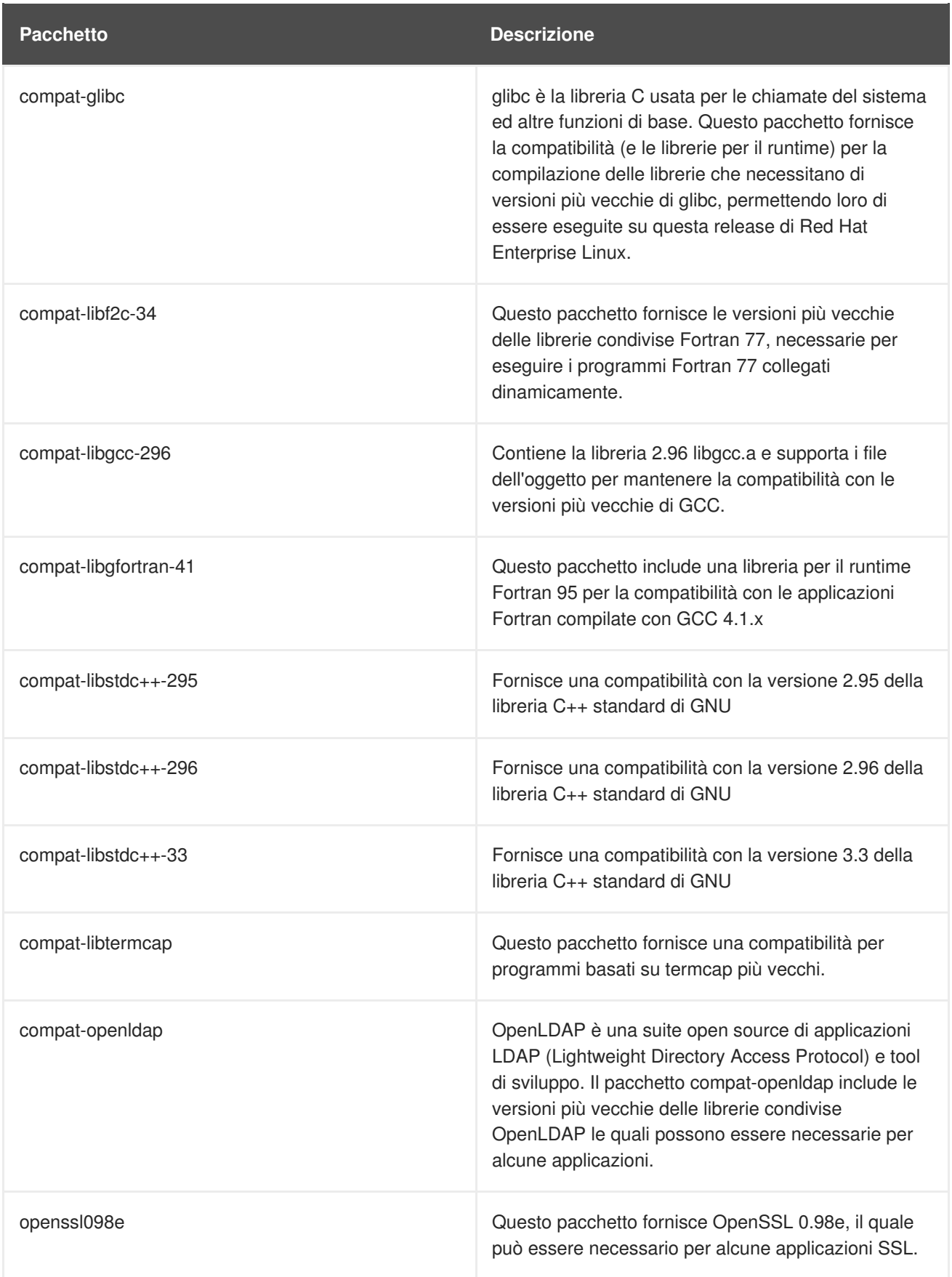

# <span id="page-10-0"></span>**CAPITOLO 2. INSTALLAZIONE**

Questa sezione riporta le differenze presenti tra le procedura di installazione di Red Hat Enterprise Linux 6 e Red Hat Enterprise Linux 5. In base alla release di Red Hat Enterprise Linux 5 usata per il processo di migrazione, non tutte le opzioni e le tecniche qui riportate potrebbero essere rilevanti al vostro ambiente poichè essi potrebbero essere già presenti nell'ambiente Red Hat Enterprise Linux 5.

# <span id="page-10-1"></span>**2.1. OPZIONI D'AVVIO E DEL KERNEL**

- È possibile eseguire il test della memoria prima di installare Red Hat Enterprise Linux inserendo **memtest86** sul prompt **boot:**. Questa opzione esegue il software di prova della memoria stand alone *Memtest86* al posto dell'installer del sistema *Anaconda*. Una volta avviato *Memtest86* esegue il test della memoria fino a quando non viene premuto il tasto **Esc**.
- È necessario ora l'uso del parametro del kernel **rdloaddriver** per definire l'ordine di caricamento del modulo al posto della vecchia opzione **scsi\_hostadapter**.

# <span id="page-10-2"></span>**2.2. INSTALLER GRAFICO**

Questa sezione descrive i comportamenti modificati presenti all'interno dell'installer grafico.

#### <span id="page-10-3"></span>**2.2.1. Dispositivi e dischi**

- L'uso del nome del dispositivo /dev/hd*X* è deprecato sulle architetture i386 e x86\_64 per le unità IDE, ed è stato modificato a favore di /dev/sd*X*. Questo cambiamento non viene applicato all'architettura PPC.
- Se avete difficoltà durante l'installazione la quale non riesce a rilevare una Smart Array card, inserire **linux isa** al prompt dell'installer. Tale azione permetterà di selezionare manualmente la scheda necessaria.
- Mentre i driver IDE più vecchi erano in grado di supportare fino a 63 partizioni per dispositivo, i dispositivi SCSI sono limitati a 15 partizioni. Anaconda usa il nuovo driver *libata* in modo simile al resto di Red Hat Enterprise Linux, quindi non è in grado di rilevare un numero maggiore a 15 partizioni su di un disco IDE durante il processo di installazione o aggiornamento. Se state eseguendo un aggiornamento di un sistema con un numero maggiore a 15 partizioni, sarà necessario eseguire la migrazione del disco su Logical Volume Manager (LVM).
- Una modifica nel modo in cui il kernel gestisce i dispositivi di storage potrebbe causare l'implementazione di nomi diversi, ad esempio /dev/hd*X* o /dev/sd*X*, dai valori usati nelle versioni precedenti. Anaconda risolve questo problema affidandosi alle etichette della partizione. Se queste etichette non sono presenti allora Anaconda fornisce un messaggio di avvertimento il quale indica che le partizioni devono essere etichettate. I sistemi che utilizzano il Logical Volume Management (LVM) ed il device mapper generalmente non hanno bisogno di essere rietichettati.
- Il supporto viene incluso per l'installazione dei dispositivi a blocchi cifrati, incluso il file system root.
- Non tutti i controller IDE RAID sono supportati. Se il controller RAID non è ancora supportato da **dmraid**, sarà possibile combinare le unità in array RAID attraverso la configurazione del software RAID di Linux. Per controller supportati configurare le funzioni RAID nel BIOS del computer.

La versione di GRUB inclusa in Red Hat Enterprise Linux 6 supporta ora ext4, in questo modo Anaconda permette all'utente di usare il file system ext4 su qualsiasi partizione incluse le partizioni root e **/boot**.

#### <span id="page-11-0"></span>**2.2.2. Kickstart**

Questa sezione descrive i comportamenti modificati in relazione alle installazioni automatizzate (Kickstart).

#### <span id="page-11-1"></span>**2.2.2.1. Modifiche del comportamento**

- In precedenza con un file Kickstart sprovvisto della riga **network** si assumeva che DHCP veniva usato per configurare la rete. Tale comportamento non era coerente con Kickstart e cioè se non sono presenti tutte le altre righe l'installazione dovrebbe interrompersi rendendo necessario un input. Ora se la riga **network** non è presente l'installazione si arresterà e sarà necessario un imput per proseguire. L'opzione **--bootproto=query** è deprecata. Se desiderate continuare ad usare DHCP senza alcuna interruzione aggiungete **network --bootproto=dhcp** al file di kickstart.
- Generalmente con kickstart il riferimento ai dischi veniva effettuato tramite il nome del nodo del dispositivo (come ad esempio **sda**). Il kernel di Linux implementa ora un metodo più dinamico dove i nomi del dispositivo non sono sempre consistenti dopo il riavvio, per questo motivo l'utilizzo con script kickstart può essere più difficoltoso. Per favorire un processo più stabile sarà possibile usare qualsiasi elemento presente in **/dev/disk** al posto di un nome del nodo del dispositivo. Per esempio invece di:

```
part / --fstype=ext4 --onpart=sda1
```
Sarà possibile usare una voce simile alla seguente:

```
part / --fstype=ext4 --onpart=/dev/disk/by-path/pci-0000:00:05.0-
scsi-0:0:0:0-part1
part / --fstype=ext4 --onpart=/dev/disk/by-id/ata-
ST3160815AS_6RA0C882-part1
```
Ciò fornisce un metodo omogeneo per far riferimento ai dischi più significativi rispetto a **sda**. Tale comportamento è utile in ambienti di storage molto grandi.

Per il riferimento ai dischi sarà anche possibile utilizzare voci simili a quelle di una shell. Tale processo semplifica l'uso di comandi **clearpart** e **ignoredisk** in ambienti di storage molto grandi. Per esempio invece di:

```
ignoredisk --drives=sdaa, sdab, sdac
```
Sarà possibile usare una voce simile alla seguente:

ignoredisk --drives=/dev/disk/by-path/pci-0000:00:05.0-scsi-\*

 $\bullet$  Kickstart arresterà il processo più spesso generando un errore rispetto alle versioni precedenti. Per esempio, se fate riferimento ad un disco non esistente l'installazione si arresterà informandovi dell'errore. Tale comportamento assisterà l'utente a rilevare gli errori nei file di

kickstart prima che si verifichi un problema più grande. Al tempo stesso i file generici presenti su diverse configurazioni potrebbero fallire più spesso. I suddetti file dovrebbero essere gestiti singolarmente in base al tipo di problema.

Il file **/tmp/netinfo** usato per le informazioni di rete Kickstart è stato migliorato. Anaconda utilizza ora NetworkManager per la configurazione dell'interfaccia, archiviando la configurazione nei file ifcfg in **/etc/sysconfig/network-scripts/**. È possibile usare questa nuova posizione come sorgente per le impostazioni di rete per gli script %pre e %post.

#### <span id="page-12-0"></span>**2.2.2.2. Modifiche del comando**

Questa sezione elenca le modifiche più importanti ai comandi e alle rispettive opzioni:

L'opzione **network --device** è in grado di far riferimento ai dispositivi attraverso gli indirizzi MAC al posto del nome del dispositivo. In modo simile ai dischi, i nomi del dispositivo di rete possono variare ad ogni processo di riavvio in base all'ordine in cui i dispositivi vengono rilevati. Per avere nomi persistenti con Kickstart sarà possibile usare una voce simile alla seguente:

network --device=00:11:22:33:44:55 --bootproto=dhcp

I comandi **langsupport**, **key** e **mouse** sono stati rimossi. Se usate i suddetti comandi ne risulterà un errore di sintassi. Il comando **monitor** è deprecato.

Al posto di **langsupport** aggiungere il gruppo appropriato alla sezione **%packages** del file di Kickstart. Per esempio per includere il supporto per la lingua francese aggiungere **@frenchsupport**.

Non è disponibile alcun sostituto per l'opzione **key** poichè durante l'installazione non è più necessaria alcuna chiave di installazione. Rimuovere semplicemente questa opzione dal file.

I comandi **mouse** e **monitor** non sono necessari poichè X è in grado di rilevare e configurare automaticamente le impostazioni. Per lo stesso motivo il comando **xconfig --resolution=** non è più valido e quindi possono essere rimossi dal file.

- I comandi **part --start** e **part --end** sono stati deprecati e non hanno alcun effetto. Anaconda non permette più la creazione di partizioni su limiti specifici del settore. Se desiderate avere un livello più restrittivo di partizionamento usate un tool esterno in **%pre** e successivamente indicate ad anaconda di usare le partizioni esistenti con il comando **part - onpart**. In caso contrario create le partizioni con una determinata dimensione o usare **--grow**.
- Invece di creare manualmente i gruppi in **%post** è ora possibile usare il comando **group** per la loro creazione. Per maggiori informazioni consultare la documentazione completa di Kickstart.
- L'algoritmo autopart predefinito è stato modificato. Per tutte le macchine autopart creerà **/boot** (o altre partizioni del bootloader speciali come richiesto dall'architettura) e swap. Per macchine con almeno 50 GB di spazio disponibile del disco, autopart creerà una partizione root (**/**) con una dimensione idonea ed il resto verrà assegnato alla partizione **/home**. Per le macchine con uno spazio minore verrà creata solo la partizione root (**/**).

Se non desiderate la creazione di **/home** non usate autopart. Al contrario, specificate **/boot**, swap e **/**, assicurandovi di permettere la crescita di root se necessario.

Anaconda include ora una nuova interfaccia per filtrare i dispositivi visibili durante l'installazione. Questa interfaccia corrisponde ai comandi esistenti **ignoredisk**, **clearpart** e **zerombr**.

Poichè **ignoredisk** è facoltativo la sua esclusione dal file di Kickstart non causerà la visualizzazione della UI del filtro durante l'installazione. Se desiderate usare questa interfaccia aggiungete:

ignoredisk --interactive

L'opzione **--size=1 --grow** del file **/tmp/partition-include** non può più essere usata. È necessario specificare una dimensione predefinita idonea e le partizioni cresceranno di conseguenza.

#### <span id="page-13-0"></span>**2.2.2.3. Modifiche dei pacchetti**

Questi cambiamenti interessano la sezione **%packages**:

- Gli argomenti **--ignoreDeps** e **--resolveDeps** sono stati rimossi. Anaconda risolve automaticamente le dipendenze ma salterà l'installazione dei pacchetti che presentano dipendenze non soddisfatte.
- Se desiderate avere lo stesso set di pacchetti tramite Kickstart di quelli presenti in una installazione GUI predefinita aggiungete quanto segue:

```
%packages --default
%end
```
Sarà possibile anche specificare l'architettura dei pacchetti da installare per installazioni di architetture multiple. Per esempio:

```
%packages
glibc.i686
%end
```
Così facendo il pacchetto glibc di x86 verrà aggiunto al set e sarà utile sui sistemi x86-64 che necessitano dei pacchetti x86 per motivi di compatibilità.

Non è possibile verificare e migrare tutti i pacchetti ed i gruppi nella sezione **%packages**. Alcuni pacchetti e gruppi sono stati rimossi, altri aggiunti ed altri ancora hanno un nome diverso. Consultare le Note di rilascio per maggiori informazioni.

#### <span id="page-13-1"></span>**2.2.2.4. Modifiche allo script**

Queste modifiche interessano l'uso degli script **%pre**, **%post** e **%traceback**.

La registrazione degli errori durante l'esecuzione degli script è stata migliorata. Gli script non vengono più rimossi dopo la loro esecuzione, così facendo essi possono essere controllati. Tale operazione è molto utile sui sistemi dove gli script sono generati dinamicamente in modo da controllore ciò che è stato eseguito. In aggiunta, l'output stderr e stdout sono registrati per ogni script. Tale operazione ha un effetto molto importante: se i vostri script usano un programma interattivo è necessario passare **--logfile=/dev/tty3** all'intestazione dei vostri script. In caso contrario non sarete in grado di interagire con il programma.

#### <span id="page-13-2"></span>**2.2.2.5. Modifiche alla sintassi**

Le modifiche alla sintassi di Kickstart principale sono molto rare. Tuttavia sono presenti due modifiche molto importanti da conoscere:

- L'opzione **%include** è ora in grado di accettare un URL come argomento in aggiunta al nome del file.
- Le sezioni **%packages**, **%post**, **%pre** e **%traceback** dovrebbero ora avere una opzione **%end** alla fine. Precedentemente queste sezioni non avevano alcun token esplicito di fine, ma terminavano all'inizio di un'altra sezione. Con Red Hat Enterprise Linux 6, l'uso di **%end** è consigliato. Fino a quel punto i file senza un token **%end** falliranno.

#### <span id="page-14-0"></span>**2.2.2.6. Riassunto delle differenze**

Questa sezione elenca le differenze nei comandi e nelle opzioni in Red Hat Enterprise Linux 6:

Comandi rimossi:

- **key**
- **langsupport**
- **mouse**

Comandi deprecati:

- **monitor**
- **xconfig --resolution**

Comandi aggiunti:

- **fcoe**
- **group**
- **rescue**
- **sshpw**
- **updates**

#### <span id="page-14-1"></span>**2.2.2.7. pykickstart**

Il pacchetto pykickstart presenta le utilità in grado di facilitare la migrazione. Assicuratevi di aver installato l'ultimissimo pacchetto. Il comando **ksverdiff** accetta una versione della sintassi di inizio e di fine, notifica le differenze nei comandi e nelle opzioni per le due versioni date. Esso riporta i comandi e le opzioni nuove, deprecate e rimosse. Per esempio:

\$ ksverdiff --from RHEL5 --to RHEL6 The following commands were removed in RHEL6: langsupport mouse key The following commands were deprecated in RHEL6: monitor

```
The following commands were added in RHEL6:
sshpw group rescue updates fcoe
 ...
```
Sarà possibile controllare la validità del file di kickstart con il comando **ksvalidator**. Questo comando controlla la validità del file rispetto a qualsiasi versione della sintassi di kickstart specificata. Tuttavia esso non è in grado di notificare i problemi che si verificano al momento dell'installazione, per esempio se specificate **part --ondisk=sdr** e tale dispositivo non esiste. Esempio di impiego:

```
$ ksvalidator --version RHEL6 my-rhel5-ks.cfg
```
#### <span id="page-15-0"></span>**2.2.3. Networking**

Questa sezione descrive quali comportamenti sono stati modificati nell'installer grafico in relazione al networking.

- Anaconda utilizza ora *NetworkManager* per la configurazione delle interfacce di rete durante l'installazione. La schermata di configurazione dell'interfaccia di rete principale in Anaconda è stata rimossa. Se necessario agli utenti verrà richiesto solo di inserire le informazioni relative alla configurazione della rete durante l'installazione. Le impostazioni usate durante l'installazione sono scritte sul sistema per un loro uso futuro.
- Quando si utilizza **boot.iso** per avviare il programma di installazione la schermata di selezione del sorgente apparirà anche se tutti i metodi di nstallazione predefiniti sono stati scelti.
- Quando eseguite un avvio PXE ed utilizzate un file .iso montato tramite NFS per il dispositivo di installazione, aggiungere **repo=nfs:server:/path/** alla linea di comando. Sarà necessario anche estrarre e/o posizionare i file **install.img** e **product.img** nella directory **nfs:server:/path/images/**. Il file **product.img** contiene le definizioni della variante e le diverse classi per l'installazione.
- Alcuni sistemi con interfacce di rete multiple potrebbero non assegnare *eth0* alla prima interfaccia di rete come riconosciuta del BIOS del sistema. Tale comportamento potrebbe causare il tentativo da parte dell'installer di usare una interfaccia di rete diversa da quella inizialmente usata dal PXE. Per modificare questo comportamento usare quanto di seguito riportato nei file di configurazione **pxelinux.cfg/\***.

IPAPPEND 2 APPEND ksdevice=bootif

Questa opzione di configurazione causa l'uso da parte dell'installer della stessa interfaccia di rete di quella usata dal PXE e dal BIOS del sistema. Usare anche la seguente opzione la quale causerà l'utilizzo da parte dell'installer del primo dispositivo di rete trovato, collegato ad un interruttore di rete:

ksdevice=link

#### <span id="page-15-1"></span>**2.2.4. Sottoscrizioni ai prodotti ed aggiornamenti del contenuto**

Red Hat Enterprise Linux 6 introduce un servizio aggiornato e più flessibile per il consegna del contenuto e la gestione della sottoscrizione. Questa sezione descrive i cambiamenti relativi al servizio del contenuto.

L'ambiente di Red Hat Network è stato aggiornato ed è passato dalle sottoscrizioni basate sul canale a quelle basate sul prodotto-e-quantità. Il nuovo RHN basato sul certificato possiede nuovi tool del client per la gestione delle sottoscrizioni e dei sistemi e funziona con il nuovo Subscription and Content Delivery Network (CDN).

Il RHN tradizionale basato sul canale è ancora disponibile come *RHN Classic*.

I due servizi di sottoscrizione sono disponibili sulla stessa piattaforma con tecnologie parallele, per questo motivo tutte le sottoscrizioni possono essere registrate e gestite in entrambi i modi.

Gli ambienti che utilizzano un server proxy o satellite continueranno ad usare il sistema di sottoscrizione tradizionale basato sul canale e registreranno i sistemi con il RHN Classic.

- Una nuova opzione del server del contenuto, Red Hat Network Classic, è stata aggiunta al wizard di firstboot. Tale opzione usa il RHN basato sul canale e non il CDN o RHN aggiornato. L'opzione predefinita di Red Hat Network utilizza la nuova piattaforma di gestione Red Hat Network basata sul certificato.
- RHN basato sul certificato ed il RHN Classic sono interoperabili; se un sistema è registrato utilizzando un servizio, l'altro servizio eseguirà il suo riconoscimento e non emetterà alcun avviso. Tuttavia i suddetti servizi non opereranno contemporaneamente. Un sistema può essere registrato solo con un servizio di sottoscrizione e non con entrambi.

Attualmente non è disponibile alcun percorso di migrazione diretto da un sistema usando il RHN Classic per il nuovo Red Hat Network basato sul certificato. Per spostare un sistema da un servizio ad un altro sono disponibili due opzioni:

- Aggiornare il sistema al Red Hat Enterprise Linux 6.1 o versione precedenti usando una ISO d'avvio al posto di **yum**.
- Rimuovere manualmente il sistema da RHN Classic e cancellare qualsiasi informazione relativa all'host, successivamente registrare il sistema al Red Hat Network basato sul certificato usando i tool del Red Hat Subscription Manager.
- Con Red Hat Enterprise Linux 6.1 è disponibile un nuovo set di tool del client, il CLI e la GUI del Red Hat Subscription Manager, per la gestione delle sottoscrizioni attraverso il RHN basato sul certificato. I tool **rhn\_\*** esistenti sono ancora disponibili per la gestione dei sistemi amministrati attraverso il RHN Classic.

### <span id="page-16-0"></span>**2.3. INSTALLER BASATO SUL TESTO**

L'opzione di installazione in modalità testo in Red Hat Enterprise Linux 6 è molto più semplice rispetto alle versioni precedenti. L'installazione in modalità testo omette ora le fasi più complesse presenti precedentemente nel processo, fornendo così una esperienza molto più chiara. Questa sezione descrive le modifiche presenti nel comportamento durante l'uso dell'installer basato sul testo:

- Anaconda ora seleziona automaticamente i pacchetti solo dai gruppi di base e da quello principale. I suddetti pacchetti sono sufficienti per assicurare il corretto funzionamento del sistema alla fine del processo di installazione, rendendolo idoneo all'installazione di aggiornamenti e di nuovi pacchetti.
- Anaconda presenta ancora la schermata iniziale delle versioni precedenti la quale permette all'utente di specificare dove installare Red Hat Enterprise Linux sul sistema. Potrete scegliere se usare l'intera unità, rimuovere le partizioni esistenti di Linux, o se usare lo spazio disponibile sull'unità stessa. Tuttavia anaconda imposta ora automaticamente il layout delle partizioni e non domanderà se aggiungere o cancellare le partizioni o i file system da questo layout di base. Se

avete bisogno di un layout personalizzato al momento dell'installazione eseguire una installazione grafica attraverso un collegamento VNC o una installazione kickstart. Ulteriori opzioni avanzate come ad esempio il logical volume management (LVM), i file system cifrati ed i file system ridimensionabili sono solo disponibili in modalità grafica e kickstart.

- Anaconda esegue ora una configurazione del bootloader automatica con l'installer basato sul testo.
- Le installazioni in modalità testo usando kickstart vengono eseguite allo stesso modo delle installazioni nelle versioni precedenti. Tuttavia poichè la selezione dei pacchetti, il partizionamento avanzato e la configurazione del bootloader sono processi automatizzati in modalità testo, anaconda non è in grado di richiedere le informazioni necessaire durante queste fasi. Per questo motivo assicurarsi che il file di kickstart contenga le informazioni necessarie per le configurazioni del bootloader, il partizionamento ed il packaging. Se qualsiasi di queste informazioni risulta mancante anaconda uscirà generando un messaggio di errore.

# <span id="page-18-0"></span>**CAPITOLO 3. FILE SYSTEM E STORAGE**

### <span id="page-18-1"></span>**3.1. RAID**

#### **Aggiornamenti**

L'esecuzione di un aggiornamento da un set **dmraid** ad uno **mdraid** non è supportato. A tal propositio verrà visualizzato un messaggio di avvertimento se si cercherà di eseguire una procedura simile. Sono possibili procedure di aggiornamento da set **mdraid** esistenti e la creazione di nuovi set **mdraid**.

Il nuovo superblocco predefinito potrebbe creare problemi durante l'aggiornamento dei set. Il nuovo formato (usato su tutti i dispositivi ad eccezione di quando si crea una partizione RAID1 **/boot**) si trova ora all'inizio dell'array, per questo motivo è stato eseguito un offset di qualsiasi file system o dato LVM dall'inizio della partizione. Quando un array non è in esecuzione i comandi **mount** del file system e di LVM potrebbero non rilevare il file system o volume valido del dispositivo. Tale comportamento è intenzionale e significa che se desiderate montare un singolo disco in un array RAID1, sarà necessario iniziare l'array avendo solo quel disco nel suo interno e successivamente montare l'array. Non sarà possibile montare direttamente il disco. Questa modifica è stata eseguita poichè il montaggio diretto di un disco potrebbe corrompere l'array se non si forza un processo di risincronizzazione.

Nei processi d'avvio successivi il sistema RAID potrebbe considerare il disco non incluso negli array, come disco incompatibile scollegando così il dispositivo dall'array stesso. Questo è un comportamento normale. Per aggiungere nuovamente il disco all'interno dell'array usate il comando **mdadm** per l'aggiunta in esecuzione del disco (hot) all'interno dell'array, a questo punto verrà eseguito una risincronizzazione delle parti modificate (se siete in possesso di un write intent bitmap) o dell'intero disco (se non avete alcun bitmap), così facendo l'array verrà nuovamente sincronizzato. Da qui i dispositivi non verranno più scollegati dall'array poichè lo stesso array verrà considerato corretto.

Il nuovo superblocco supporta il concetto degli array **mdraid**. La dipendenza sul vecchio metodo di enumerazione dell'array (per esempio **/dev/md0** e **/dev/md1**, ecc.) per la distinzione tra gli array non è più implementata. Ora sarà possibile scegliere un nome arbitrario (come ad esempio **home**, **data**, o **opt**). Create un array con il nome scelto usando l'opzione **--name=opt**. Qualsiasi nome dato all'array verrà creato in **/dev/md/** (a meno che non venga dato un percorso completo come nome ed in tal caso tale percorso verrà creato; o specificato un singolo numero come ad esempio 0, e **mdadm** inizierà l'array usando il vecchio schema **/dev/md***x*). L'installer Anaconda attualmente non permette la selezione dei nomi dell'array, esso utilizza invece uno schema di numeri semplice per emulare i processi di creazione più vecchi degli array.

I nuovi array **mdraid** supportano l'uso dei write intent bitmap. Essi aiutano il sistema nell'identificazione delle sezioni problematiche presenti in un array, in modo tale che in presenza di uno spegnimento non corretto solo le parti interessate dovranno essere sincronizzate e non l'intero disco. Tale procedura diminuisce drasticamente il tempo necessario per un processo di risincronizzazione. Agli array appena creati verrà aggiunto automaticamente un write intent bitmap se necessario. Per esempio, gli array usati per swap e array molto piccoli (come ad esempio **/boot**), non avranno alcun beneficio. Sarà possibile aggiungere un write intent bitmap su array precedentemente esistenti dopo il completamento di un aggiornamento tramite il comando **mdadm --grow** sul dispositivo, tuttavia i write intent bitmap presentano una diminuzione modesta delle prestazioni (circa il 3-5% per una dimensione di 65536, la quale può aumentare fino a superare il 10% per dimensioni piccole ad esempio 8192). Ciò significa che se desiderate aggiungere un write intent bitmap ad un array, è consigliato mantenere la dimensione sufficientemente grande. La dimensione consigliata è 65536.

### <span id="page-18-2"></span>**3.2. EXT4**

**Migrazione da ext3**

È consigliato a coloro che desiderano utilizzare ext4 l'uso di una partizione appena formattata. Tuttavia sarà possibile installare Red Hat Enterprise Linux 6 con l'opzione d'avvio **ext4migrate** se desiderate convertire le partizioni ext3 ereditate in ext4. È importante tener presente però che così facendo non sarete in grado di usufruire di tutti i benefici offerti da ext4, poichè i dati presenti sulla partizione non potranno utilizzare le nuove funzioni ed altre modifiche disponibili. Tuttavia i nuovi dati saranno in grado di usufruire delle suddette funzioni. Il passaggio di questa opzione d'avvio per la migrazione a ext4 non è consigliato, è buona prassi invece eseguire il back up dei file system prima di eseguire questa migrazione.

#### **Modifiche del comportamento**

Red Hat Enterprise Linux 6 fornisce un supporto completo a ext4 e rappresenta il file system predefinito per le nuove installazioni. Questa sezione affronta le modifiche più importanti relative al comportamento introdotto da questo nuovo file system.

- La versione inclusa del bootloader GRUB fornisce un supporto completo per le partizioni ext4. L'installer permette all'utente di posizionare qualsiasi file system **/boot** su di una partizione ext4.
- La versione inclusa del pacchetto e2fsprogs è completamente compatibile con ext4.
- In alcuni casi i file system ext4 creati con Red Hat Enterprise Linux 5.3 con il pacchetto e4fsprogs hanno creato un tipo di file system **ext4dev**. Il flag della funzione **test\_fs** che identifica i suddetti file system come versione di sviluppo, può essere rimosso con il seguente comando: **tune2fs -E ^test\_fs**. Così facendo i file system verranno riconosciuti come file system ext4 regolari.

### <span id="page-19-0"></span>**3.3. FUSECOMPRESS**

#### **fusecompress**

Fusecompress è un filesystem usato per la compressione e può essere montato da utenti non privilegiati. Red Hat Enterprise Linux 6 include una versione aggiornata che corregge numerosi bug e modifica il formato sul-disco. Gli utenti con file system fusecompress esistenti dovranno migrare i propri dati al nuovo formato. Se non avete eseguito la decompressione prima dell'aggiornamento sarà necessario aver installato il pacchetto fusecompress\_offline1.

### <span id="page-19-1"></span>**3.4. BLOCKDEV**

#### **blockdev**

L'opzione del comando **blockdev --rmpart** non è più supportata. I comandi **partx(8)** e **delpart(8)** ora forniscono questa funzionalità.

# <span id="page-20-0"></span>**CAPITOLO 4. NETWORKING E SERVIZI**

# <span id="page-20-1"></span>**4.1. INTERFACCE E CONFIGURAZIONE**

#### **NetworkManager**

Red Hat Enterprise Linux 6 utilizza il NetworkManager per impostazione predefinita durante la configurazione delle interfacce di rete.

#### **Infiniband**

Il supporto Infiniband (ed in particolare lo scirpt d'inizio **openib** ed il file **openib.conf**) viene fornito dal pacchetto openib in Red Hat Enterprise Linux 5. Il nome del pacchetto è stato modificato in Red Hat Enterprise Linux 6 per riflettere più accuratamente la propria funzionalità. La funzionalità di Infiniband è ora distribuita con il pacchetto rdma. Il servizio è chiamato **rdma**, ed il file di configurazione si trova in **/etc/rdma/rdma.conf**.

### <span id="page-20-2"></span>**4.2. INIZIALIZZAZIONE DEL SERVIZIO**

#### **xinetd**

Xinetd è un demone usato per avviare i servizi di rete su domanda. Le modifiche in xinetd sono relative al limite permesso di descrittori di file aperti:

- Il meccanismo di ascolto è stato modificato da **select()** a **poll()**. Con questa modifica il limite dei descrittori di file aperti usati da xinetd può essere modificato.
- Ora il limite del descrittore di file può essere modificato in base al servizio. Tale operazione può essere eseguita nel file di configurazione per il servizio tramite la direttiva **rlimit\_files**. Il valore può essere intero positivo o ILLIMITATO.

#### **Runlevel**

In Red Hat Enterprise Linux 6, i runlevel personalizzati 7, 8 e 9 non sono più supportati e non possono essere usati.

#### **Upstart**

In Red Hat Enterprise Linux 6, *init* del pacchetto sysvinit è stato sostituito con *Upstart*, un sistema init basato sull'evento. Questo sistema gestisce l'avvio dei compiti e dei servizi durante il processo d'avvio, arrestandoli durante il processo di spegnimento e controllandoli durante l'esecuzione del sistema. Per maggiori informazioni su Upstart consultare la pagina man di **init(8)**.

Upstart considera i processi come lavori e sono definiti da file presenti nella directory **/etc/init**. Upstart è documentato molto bene nelle pagine man. Una panoramica del comando è presente in **init(8)** e la sintassi dei lavori è descritta in **init(5)**.

Upstart fornisce le seguenti modifiche relative al comportamento in Red Hat Enterprise Linux 6.

- Il file **/etc/inittab** è deprecato ed è usato ora *solo* per l'impostazione del runlevel predefinito tramite la riga *initdefault*. È possibile eseguire l'altra configurazione attraverso i lavori di **upstart** nella directory **/etc/init**.
- Il numero delle console tty attive è ora definito dalla variabile *ACTIVE\_CONSOLES* in **/etc/sysconfig/init**, e letta da **/etc/init/start-ttys.conf**. Il valore predefinito è *ACTIVE\_CONSOLES=/dev/tty[1-6]*, il quale inizia un getty da tty1 fino a tty6.
- Un getty seriale viene ancora configurato automaticamente se la console seriale risulta essere la console primaria del sistema. Nelle release precedenti tale operazione veniva eseguita da **kudzu**, il quale modificava **/etc/inittab**. Con Red Hat Enterprise Linux 6, la configurazione della console seriale primaria viene gestita da **/etc/init/serial.conf**.
- Per configurare un getty in esecuzione su di una console seriale non predefinita è necessario scrivere un lavoro di Upstart al posto della modifica di **/etc/inittab**. Per esempio, se si desidera avere un getty su ttyS1 il seguente file (**/etc/init/serial-ttyS1.conf**) dovrebbe funzionare:

```
# This service maintains a getty on /dev/ttyS1.
start on stopped rc RUNLEVEL=[2345]
stop on starting runlevel [016]
respawn
exec /sbin/agetty /dev/ttyS1 115200 vt100-nav
```
Come nelle release precedenti assicuratevi che ttyS1 si trovi in **/etc/securetty** se desiderate abilitare un login root sul suddetto getty.

A causa dell'implementazione di Upstart l'utilizzo di **/etc/shutdown.allow** per definire chi è in grado di arrestare la macchina non è più supportato.

### <span id="page-21-0"></span>**4.3. IPTABLES/FIREWALL**

IPTables include un modulo target **SECMARK**. Tale modulo viene usato per impostare il valore di sicurezza associato al pacchetto per l'uso da parte dei sottosistemi di sicurezza come ad esempio SELinux. È valido solo nella tabella mangle. Consultare l'esempio riportato relativo al suo utilizzo:

```
iptables -t mangle -A INPUT -p tcp --dport 80 -j SECMARK --selctx \
system_u:object_r:httpd_packet_t:s0
```
### <span id="page-21-1"></span>**4.4. APACHE HTTP SERVER**

Di seguito viene riportato un elenco di modifiche per Apache HTTP Server da considerare al momento di una migrazione su Red Hat Enterprise Linux 6:

- I moduli **mod\_file\_cache**, **mod\_mem\_cache**, e **mod\_imagemap** non sono più supportati.
- L'opzione **Charset=UTF-8** è stata aggiunta alla direttiva **IndexOptions** predefinita. Se sono necessari gli elenchi delle directory con un set di caratteri non UTF-8 (come ad esempio quelli forniti da **mod\_autoindex**), questa opzione deve essere modificata.
- Il cache della sesssione distribuita **distcache** non è più supportata in **mod\_ssl**.
- La posizione predefinita per il file del process ID (pid) è stata spostata da **/var/run** a **/var/run/httpd**.
- Il pacchetto mod\_python non è più incluso come sviluppo dell'upstream ed è stato terminato. Red Hat Enterprise Linux 6 fornisce come alternativa mod wsgi con un supporto per gli script di Python tramite l'interfaccia WSGI.

### <span id="page-22-0"></span>**4.5. PHP**

Le modifiche relative al PHP sono di seguito riportate:

- PHP è stato aggiornato alla versione 5.3. A causa di problematiche di compatibilità potrebbe essere necessario aggiornare gli script. Per maggiori informazioni consultare:
	- <http://php.net/manual/migration52.php>
	- <http://php.net/manual/migration53.php>
- Sono state apportate le seguenti modifiche alla configurazione predefinita (**/etc/php.ini**):
	- **e error** reporting è ora impostato su **E** ALL & ~**E** DEPRECATED (in precedenza su **E\_ALL**)
	- **short\_open\_tag** è ora impostato su **Off** (in precedenza su **On**)
	- **variables\_order** è ora impostato su **GPCS** (in precedenza su **EGPCS**)
	- **enable\_dl** è ora impostato su **Off** (in precedenza su **On**)
- Le estensioni **mime\_magic**, **dbase**, e **ncurses** non sono più distribuite.

### <span id="page-22-1"></span>**4.6. BIND**

Sono presenti numerose modifiche nella configurazione di BIND:

- Configurazione ACL predefinita in Red Hat Enterprise Linux 5 la configurazione ACL predefinita permetteva l'uso delle interrogazioni ed offriva impostazioni ricorsive per tutti gli host. Per default in Red Hat Enterprise Linux 6 tutti gli host possono eseguire una interrogazione per dati autoritari, ma solo gli host della rete locale sono in grado di eseguire interrogazioni ricorsive.
- Nuova opzione **allow-query-cache** l'opzione **allow-recursion** è stata deprecata a favore di questa opzione. Essa viene usata per controllare l'accesso alle cache dei server, il quale include tutti i dati non autoritari (come ad esempio lookup ricorsivi e suggerimenti del nameserver di root).
- Gestione ambiente di chroot lo script **bind-chroot-admin** usato per creare i link simbolici da un ambiente non chroot ad uno chroot è deprecato e non esiste più. Al suo posto la configurazione può essere gestita direttamente in un ambiente non chroot e gli init script sono in grado di montare automaticamente i file necessari durante l'avvio di **named** nel caso in cui i file non siano presenti in chroot.
- Permessi della directory **/var/named** La directory **/var/named** non è più scrivibile. Tutte le zone scrivibili (ad esempio le zone dinamiche DNS, DDNS) dovranno essere posizionate nella nuova directory: **/var/named/dynamic**.
- L'opzione **dnssec [yes|no]** non esiste più L'opzione globale **dnssec [yes|no]** è stata suddivisa in due nuove opzioni: **dnssec-enable** e **dnssec-validation**. L'opzione **dnssecenable** abilita il supporto DNSSEC, mentre l'opzione **dnssec-validation** abilita la convalida DNSSEC. Da notare che l'impostazione di **dnssec-enable** su "no" sul server ricorsivo significa che non potrà essere usato come tramite per l'inoltro da parte di un altro server che esegue la convalida DNSSEC. Entrambe le opzioni sono impostate su si (yes) per impostazione predefinita.

Non è più necessario specificare l'istruzione **controls** in **/etc/named.conf** se utilizzate l'utilità di gestione **rndc**. Il servizio **named** permette automaticamente il controllo dei collegamenti tramite il dispositivo di loopback ed entrambi **named** e **rndc** usano la stessa chiave segreta generata durante l'installazione (posizionata in **/etc/rndc.key**).

In una installazione predefinita BIND viene installato con la convalida DNSSEC abilitata ed utilizza ISC DLV register. Ciò significa che tutti i domini firmati (come ad esempio gov., se., cz.), che presentano le proprie chiavi in ISC DLV register, sono convalidati crittograficamente su di un server ricorsivo. Se la convalida fallisce a causa di vari tentativi di cache poisoning, allora l'utente finale non riceverà questi dati contraffatti. L'implementazione di DNSSEC è una funzione molto diffusa e rappresenta una fase molto importante nel rendere internet più sicuro per gli utenti finali, ed è completamente supportato in Red Hat Enterprise Linux 6. Come precedentemente indicato la convalida DNSSEC è controllata con l'opzione **dnssec-validation** in **/etc/named.conf**.

### <span id="page-23-0"></span>**4.7. NTP**

NTP (Network Time Protocol) è usato per sincronizzare gli orologi del computer attraverso la rete. In Red Hat Enterprise Linux 6, il file di configurazione predefinito , **/etc/ntp.conf**, presenta ora le seguenti righe commentate:

```
#server 127.127.1.0 # local clock
#fudge 127.127.1.0 stratum 10
```
Con questa configurazione **ntpd** distribuirà solo le informazioni sull'ora ai client della rete se sincronizzato in modo specifico con un server FTP o con un orologio di riferimento. Per far si che **ntpd** sia in grado di offrire queste informazioni anche se non è sincronizzato, le due righe dovranno essere decommentate.

Altresì, se **ntpd** inizia con una opzione **-x** (in OPTIONS nel file **/etc/sysconfig/ntpd**), o se presenti server specificati in **/etc/ntp/step-tickers**, il servizio non esegue più il comando **ntpdate** prima dell'avvio. È presente ora un servizio **ntpdate** separato il quale può essere abilitato indipendentemente dal servizio **ntpd**. Questo servizio **ntpdate** è disabilitato per impostazione predefinita e deve essere usato solo se altri servizi richiedono un'ora corretta prima dell'avvio, oppure se non operano correttamente al verificarsi di modifiche dell'ora a causa di **ntpd**.

È possibile avere qualche problema durante l'esecuzione di questo servizio con la configurazione predefinita di NetworkManager. Potrà essere necessario aggiungere **NETWORKWAIT=1** a **/etc/sysconfig/network**, come descritto nella Red Hat Enterprise Linux Deployment Guide.

### <span id="page-23-1"></span>**4.8. KERBEROS**

In Red Hat Enterprise Linux 6, i server ed i client di kerberos (incluso KDC) assumeranno una impostazione con la quale non saranno usate le chiavi per **des-cbc-crc**, **des-cbc-md4**, **des-cbcmd5**, **des-cbc-raw**, **des3-cbc-raw**, **des-hmac-sha1**, e **arcfour-hmac-exp**. Per impostazione predefinita i client non saranno in grado di autenticare i servizi in possesso di chiavi di questo tipo.

Molti servizi possono avere un nuovo set di chiavi (incluso chiavi utilizzabili con cifratori più forti) aggiunto al rispettivo keytab senza avere alcuna inattività, e le chiavi del ticket granting service possono essere aggiornate ad un insieme che include chiavi usate con cifratori più forti usando il comando **cpw keepold** di kadmin.

Come soluzione temporanea i sistemi che hanno necessità ad usare cifratori più deboli possono usare l'opzione **allow\_weak\_crypto** nella sezione *libdefaults* del file **/etc/krb5.conf**. Questa variabile è impostata su *false* per impostazione predefinita, e l'autenticazione fallirà se questa opzione non è

abilitata:

```
[libdefaults]
allow_weak_crypto = yes
```
In aggiunta, il supporto per Kerberos IV come libreria condivisa disponibile e come meccanismo di autenticazione supportato in applicazioni è stato rimosso. Un nuovo supporto per le politiche di lockout necessita di una modifica al formato di dump del detabase. I KDC master che necessitano di eseguire il dump del database in un formato accettato dai KDC più vecchi, dovranno eseguire il comando **dump** di kdb5\_util con l'opzione **-r13**.

#### <span id="page-24-0"></span>**4.9. MAIL**

#### <span id="page-24-1"></span>**4.9.1. Sendmail**

In alcune release di Red Hat Enterprise Linux 5, il sendmail Mail Transport Agent (MTA) accettava per impostazione predefinita i collegamenti di rete da host esterni. In Red Hat Enterprise Linux 6, sendmail per default accetta solo i collegamenti dal sistema locale (localhost). Per garantire a sendmail la possibilità di comportarsi come un server per host remoti eseguire una delle seguenti fasi:

- Modificare **/etc/mail/sendmail.mc** e precisamente la riga **DAEMON\_OPTIONS** in modo da essere in ascolto sui dispositivi di rete
- Decommentare **DAEMON\_OPTIONS** in **/etc/mail/sendmail.mc**.

Per implementare una delle suddette modifiche installare il pacchetto sendmail-cf e rigenerare **/etc/mail/sendmail.cf** eseguendo i seguenti comandi:

```
su -c 'yum install sendmail-cf'
su -c 'make -C /etc/mail'
```
#### <span id="page-24-2"></span>**4.9.2. Exim**

Exim è stato rimosso da Red Hat Enterprise Linux 6. Postfix è l'MTA consigliato e predefinito.

#### <span id="page-24-3"></span>**4.9.3. Dovecot**

#### **Configurazione di Dovecot**

La configurazione per Dovecot 2.x è stata modificata. Il file di configurazione master **/etc/dovecot.conf** è stato spostato in **/etc/dovecot/dovecot.conf** ed altre sezioni della configurazione di Dovecot sono state spostate in **/etc/dovecot/conf.d/\*.conf**. La maggior parte della configurazione è la stessa ed è compatibile con la nuova versione; tuttavia sarà possibile eseguire il test della configurazione ed elencare le opzioni che sono state rinominate, rimosse, o modificate in qualche modo con questa nuova versione, usando il seguente comando:

```
doveconf [-n] -c /old/dovecot.conf
```
### <span id="page-24-4"></span>**4.10. MYSQL®**

**Driver DBD**

Il driver MySQL DBD presenta una doppia licenza e le problematiche relative sono state risolte. Il pacchetto apr-util-mysql risultante è ora incluso nei repositori del software di Red Hat Enterprise Linux 6.

### <span id="page-25-0"></span>**4.11. POSTGRESQL**

#### **Aggiornamento dei database**

Se eseguite una installazione da Red Hat Enterprise Linux 5 nella quale utilizzate PostgreSQL 8.4 (pacchetti postgresql84-\*), i pacchetti PostgreSQL di Red Hat Enterprise 6 opereranno come sostituti.

Tuttavia se eseguite l'aggiornamento da una installazione Red Hat Enterprise Linux 5 nella quale utilizzate PostgreSQL 8.1 (pacchetti postgresql-\*) o versioni precedenti, e siete in possesso di un contenuto del database da preservare, allora seguite le procedure di ricaricamento e dump a causa di alcune modifiche al formato dei dati: [http://www.postgresql.org/docs/8.4/interactive/install](http://www.postgresql.org/docs/8.4/interactive/install-upgrading.html)upgrading.html. Assicuratevi di eseguire la fase relativa al dump **prima** di eseguire un aggiornamento al Red Hat Enterprise Linux 6.

#### **Altre modifiche**

Consultare il seguente URL per eventuali problematiche di compatibilità per l'applicazione associate con la transizione da PostgreSQL 8.1 a 8.4: <http://wiki.postgresql.org/wiki/WhatsNew84>

### <span id="page-25-1"></span>**4.12. SQUID**

Squid è stato aggiornato alla versione 3.1 e fornisce ora il supporto IPv6 nativo. Il file di configurazione **/etc/squid/squid.conf** è stato ridotto in modo significativo; le opzioni di configurazione per Squid 3.1 sono state cambiate ed ora non sono completamente compatibili con le versioni precedenti. Per informazioni complete sulla configurazione e sulle altre modifiche consiltare le note di rilascio di Squid 3.1: <http://www.squid-cache.org/Versions/v3/3.1/RELEASENOTES.html>.

Squid permette un'autenticazione degli utenti tramite *ncsa\_auth* e *pam\_auth*. I rispettivi permessi sono stati modificati in Red Hat Enterprise Linux 6. Nelle precedenti release il flag setuid era abilitato sia per *ncsa\_auth* che per *pam\_auth*, poichè erano necessari privilegi elevati per l'accesso ai file del sistema necessari per l'autenticazione. Con Red Hat Enterprise Linux 6, Squid non necessita di alcuna impostazione del flag setuid. Tale modifica è stata apportata a causa dei rischi relativi alla sicurezza presenti durante l'esecuzione dei flag setuid. Un funzionamento normale è stato mantenuto senza dover impostare i suddetti flag.

### <span id="page-25-2"></span>**4.13. BLUETOOTH**

#### **Servizio Bluetooth a richiesta**

Nelle precedenti versioni di Red Hat Enterprise Linux il servizio di background di Bluetooth veniva avviato per impostazione predefinita in modo da supportare i dispositivi Bluetooth. In questa release il servizio Bluetooth viene iniziato su richiesta quando necessario, ed arrestato automaticamente 30 secondi dopo il termine dell'uso del dispositivo. Tale comportamento riduce il tempo necessario per l'avvio iniziale ed il consumo delle risorse.

### <span id="page-25-3"></span>**4.14. CRON**

#### **Vixie cron e Cronie**

Red Hat Enterprise Linux 6 include il pacchetto cronie come sostituto di vixie-cron. La differenza principale tra questi pacchetti riflette il modo attraverso il quale viene eseguito un lavoro (giornaliero, settimanale, mensile). Cronie utilizza il file **/etc/anacrontab** il quale per impostazione predefinita somiglia al seguente:

```
# the maximal random delay added to the base delay of the jobs
RANDOM_DELAY=45
# the jobs will be started during the following hours only
START_HOURS_RANGE=3-22
# period in days delay in minutes job-identifier command
1 5 cron.daily nice run-parts /etc/cron.daily
7 25 cron.weekly nice run-parts /etc/cron.weekly
@monthly 45 cron.monthly nice run-parts /etc/cron.monthly
```
I lavori regolari verranno eseguiti una volta al giorno nell'intervallo compreso tra 03:00-22:00, incluso un ritardo randomico. Per esempio, *cron.daily* avrà un ritardo di 5 minuti forzato più un ritardo randomico di 0-45 minuti. È possibile eseguire lavori senza alcun ritardo, tra 4 e 5:

```
RANDOM_DELAY=0 # or don't use this option at all
START_HOURS_RANGE=4-5
# period in days delay in minutes job-identifier command
1 0 cron.daily nice run-parts /etc/cron.daily
7 0 cron.weekly nice run-parts /etc/cron.weekly
@monthly 0 cron.monthly nice run-parts /etc/cron.monthly
```
Le funzioni di cronie includono:

- Un ritardo randomico per l'inizio del lavoro in **/etc/anacrontab**.
- La gamma di tempo dei lavori regolari può essere definita in **/etc/anacrontab**.
- Ogni tabella di cron può avere il proprio fuso orario definito con la variabile CRON\_TZ.
- Per impostazione predefinita il demone cron controlla la presenza di modifiche nelle tabelle usando inotify.

Per maggiori informazioni su cronie e cronie-anacron, consultare la Red Hat Enterprise Linux Deployment Guide.

### <span id="page-26-0"></span>**4.15. LOGGING**

L'opzione **dateext** è ora abilitata per impostazione predefinita in **/etc/logrotate.conf**. Questa opzione archivia le versioni più vecchie dei file di log aggiungendo una estensione che rappresenta la data (in formato YYYYMMDD - anno; mese; giorno). In precedenza un numero veniva aggiunto ai file.

# <span id="page-27-0"></span>**CAPITOLO 5. TOOL DELLA LINEA DI COMANDO**

Questa sezione descrive le modifiche relative al comportamento dei tool della linea di comando in Red Hat Enterprise Linux 6.

### <span id="page-27-1"></span>**5.1. GREP**

Il comportamento del comando **grep** durante la ricerca delle stringhe con caratteri minuscoli e maiuscoli è cambiato. L'uso degli intervalli con un formato [a-z] dipende dalla variabile *LC\_COLLATE*.

È possibile impostare **LC\_COLLATE=C** per preservare il vecchio comportamento e ottenere i risultati corretti durante la ricerca con intervallo utilizzando questo metodo; Tuttavia con Red Hat Enterprise Linux 6 il metodo consigliato utilizzando una ricerca con intervallo è quello di usare un formato [[:lower:]], [[:upper:]].

Tale modifica è in grado di interessare in modo significativo l'output, per questo motivo gli script ed i processi devono essere ricontrollati per poter ottenere i risultati corretti.

### <span id="page-27-2"></span>**5.2. SED**

Il comando sed insieme all'opzione **-i** permette di cancellare i contenuti di un file di sola lettura e altri file protetti. I permessi su di un file definiscono le azioni che si possono eseguire su quel determinato file, mentre i permessi su di una directory definiscono le azioni che si possono intraprendere nei confronti dei file in quella directory. Per questo motivo **sed** non permette l'utilizzo di **-i** su di un file abilitato alla scrittura in una directory di sola lettura, e permette di interrompere i link simbolici o hard se si utilizza l'opzione **-i** su di un file simile.

# <span id="page-27-3"></span>**5.3. PCRE**

Il pacchetto pcre è stato aggiornato a 7.8. Esso include le seguenti modifiche relative al comportamento:

il controllo UTF-8 ora fà riferimento a RFC 3629 e non a RFC 2279. Tale comportamento lo rende maggiormente restrittivo nei confronti delle stringhe accettate. Per esempio il valore del carattere UTF-8 è ora limitato a 0x0010FFFF:

```
$ echo -ne "\x00\x11\xff\xff" | recode UCS-4-BE..UTF8 | pcregrep --
utf-8 '.'
pcregrep: pcre_exec() error -10 while matching this line:
```
Consultare RFC per maggiori informazioni: [http://tools.ietf.org/html/rfc3629#section-12.](http://tools.ietf.org/html/rfc3629#section-12)

• I pattern archiviati compilati su versioni precedenti di PCRE devono essere ricompilati. Tale azione interessa le applicazioni che rendono seriali le espressioni PCRE precompilate sulla memoria esterna (per esempio un file) caricandole in un secondo momento. Tale operazione viene eseguita per non alterare le prestazioni per esempio sui filtri utilizzati per lo spam.

### <span id="page-27-4"></span>**5.4. SHELLS**

La posizione dei file binari della shell è stata modificata. Per esempio, i binari **bash** e **ksh** non sono più in **/usr/bin**. Entrambi i binari ora si trovano in **/bin**. Sarà necessario aggiornare gli script per indicare la nuova posizione dei binari.

### <span id="page-28-0"></span>**5.5. NAUTILUS**

Il pacchetto **nautilus-open-terminal** fornisce una opzione **Open Terminal** usando il tasto destro per aprire una nuova finestra del terminale nella directory corrente. In precedenza se selezionavate questa opzione dal **Desktop**, la nuova posizione della finestra del terminale risultava essere la home directory dell'utente. Tuttavia con Red Hat Enterprise Linux 6, il comportamento predefinito attuale aprirà la directory Desktop (es. **~/Desktop/**). Per abilitare il comportamento precedente usare il seguente comando per impostare il booleano GConf **desktop\_opens\_home\_dir** su vero 'true':

**gconftool-2 -s /aps/nautilus-open-terminal/desktop\_opens\_dir --type=bool true**

# <span id="page-29-0"></span>**CAPITOLO 6. DESKTOP**

 $\bullet$  In Red Hat Enterprise Linux 6, la console della GUI è stata spostata da tty7 a tty1.

#### **Configurazione GDM**

Un certo numero di impostazioni GDM vengono ora gestiti all'interno di GConf.

Il greeter predefinito di GDM è chiamato simple Greeter ed è configurato tramite GConf. I valori predefiniti sono archiviati in GConf nel file *gdm-simple-greeter.schemas*. Usare **gconftool2** o **gconfeditor** per modificare questi valori. Le seguenti opzioni sono disponibili per Greeter:

• /apps/gdm/simple-greeter/banner\_message\_enable

```
false (boolean)
```
Controlla la visualizzazione del messaggio del banner.

/apps/gdm/simple-greeter/banner\_message\_text

```
NULL (string)
```
Specifica il messaggio del banner da mostrare sulla finestra del greeter.

/apps/gdm/simple-greeter/logo\_icon\_name

```
computer (string)
```
Impostato sul nome dell'icona del tema da usare per il logo del greeter.

/apps/gdm/simple-greeter/disable\_restart\_buttons

```
false (boolean)
```
Controlla se mostrare i pulsanti di riavvio nella finestra di login.

/apps/gdm/simple-greeter/wm\_use\_compiz

false (booleans)

Controlla l'utilizzo di compiz come window manager al posto di metacity.

I plugin possono essere disabilitati usando GConf. Per esempio se desiderate disabilitare il plugin audio allora rimuovete l'impostazione della seguente chiave: **/apps/gdm/simple-greeter/settingsmanager-plugins/sound/active**.

# <span id="page-30-0"></span>**CAPITOLO 7. SICUREZZA ED AUTENTICAZIONE**

Questo capitolo riporta le modifiche del comportamento relative alla sicurezza e del processo di autenticazione, ed include SELinux, SSSD, LDAP, Checksums, e PAM.

# <span id="page-30-1"></span>**7.1. SELINUX**

Il demone **sshd** è ora un servizio confinato.

# <span id="page-30-2"></span>**7.2. SSSD**

SSSD (System Security Services Daemon) offre un accesso ai meccanismi remoti di identità e autenticazione, chiamato anche *provider*. Esso permette ai provider di essere collegati come SSSD back-end, estraendo i sorgenti di autenticazione e identità di rete e locale abilitando il collegamento di qualsiasi tipo di provider dei dati. Un *dominio* è un database che contiene le informazioni relative all'utente le quali possono servire come sorgente per le informazioni dell'identità del provider. Sono supportati provider multipli, abilitando così due o più identity server ad agire come spazio del nome per l'utente separato. Le informazioni raccolte sono disponibili alle applicazioni sul front-end attraverso interfacce PAM e NSS standard.

SSSD viene eseguito come suite di servizi indipendente dalle applicazioni che lo usano. Le suddette applicazioni non avranno bisogno di effettuare i propri collegamenti ai domini remoti o essere a conoscenza di quello usato. Un'archiviazione in cache robusta delle informazioni relative all'appartenenza del gruppo e dell'identità permettono una funzionalità senza considerare la provenienza dell'identità (es. LDAP, NIS, IPA, DB, Samba, ecc.), offrendo migliori prestazioni abilitando un processo di autenticazione anche quando le autenticazioni online o offline non sono disponibili. SSSD permette altresì l'utilizzo di provider dello stesso tipo (es. provider LDAP multipli) e la risoluzione delle richieste di identità del dominio qualificato da parte di provider differenti. Maggiori informazioni sono disponibili nella Red Hat Enterprise Linux 6 Deployment Guide.

# <span id="page-30-3"></span>**7.3. LDAP**

### **OpenLDAP**

Con Red Hat Enterprise Linux 6 la configurazione necessaria per il servizio OpenLDAP è stata modificata. Nelle versioni precedenti **slapd** veniva configurato tramite il file

**/etc/openldap/slapd.conf**. La configurazione di **slapd** in Red Hat Enterprise Linux 6 viene ora archiviata in una directory LDAP speciale (**/etc/openldap/slapd.d/**) con uno schema predefinito e un Directory Information Tree (DIT). Maggiori informazioni sullo schema di configurazione sono disponibili su [openldap.org.](http://www.openldap.org/doc/admin24/slapdconf2.html#Configuration Layout) La seguente sezione riporta un esempio su come convertire il vecchio file di configurazione in modo da operare con la nuova directory:

### <span id="page-30-4"></span>**7.3.1. Conversione della configurazione slapd**

In questo esempio si presume che il file da convertire dalla vecchia configurazione **slapd** sia posizionato in **/etc/openldap/slapd.conf** e la nuova directory per la configurazione di OpenLDAP sia posizionata in **/etc/openldap/slapd.d/**.

Rimuovere i contenuti della nuova directory **/etc/openldap/slapd.d/**:

# rm -rf /etc/openldap/slapd.d/\*

Eseguire **slaptest** per controllare la validità del file di configurazione e specificare la nuova directory:

```
slaptest -f /etc/openldap/slapd.conf -F /etc/openldap/slapd.d
```
Configurare i permessi sulla nuova directory:

```
chown -R ldap:ldap /etc/openldap/slapd.d
chmod -R 000 /etc/openldap/slapd.d
chmod -R u+rwX /etc/openldap/slapd.d
```
Una volta confermato il corretto funzionamento del servizio nella nuova directory di configurazione, rimuovere il vecchio file di configurazione:

rm -rf /etc/openldap/slapd.conf

### <span id="page-31-0"></span>**7.4. CHECKSUMS**

Red Hat Enterprise Linux usa ora SHA-256 digest algorithm per la verifica dei dati e l'autenticazione in un numero maggiore di posizioni, eseguendo un aggiornamento da algoritmi SHA-1 e MD5 più deboli.

### <span id="page-31-1"></span>**7.5. PLUGGABLE AUTHENTICATION MODULES (PAM)**

Una configurazione comune per i servizi PAM è disponibile nel file **/etc/pam.d/system-auth-ac**.

I moduli di autenticazione sono ora scritti in file di configurazione PAM aggiuntivi: **/etc/pam.d/password-auth-ac**, **etc/pam.d/smartcard-auth-ac** e **/etc/pam.d/fingerprint-auth-ac**.

Il modulo PAM per **sshd** ed altri servizi remoti come ad esempio **ftpd** includono ora il file **/etc/pam.d/password-auth** in Red Hat Enterprise Linux 6 al posto di **/etc/pam.d/system-auth**.

### <span id="page-31-2"></span>**7.6. UTENTI DEL SISTEMA**

Il limite per l'assegnazione statica di numeri UID/GID (definito dal pacchetto setup nel file **/usr/share/doc/setup-\*/uidgid**) è aumentato da 100 (in Red Hat Enterprise Linux 3, 4, e 5) a 200 con Red Hat Enterprise Linux 6. Questa modifica può interessare i sistemi con 100-200 UID/GID assegnati dinamicamente o staticamente, causando il fallimento durante l'installazione e l'esecuzione di alcune applicazioni.

Con Red Hat Enterprise Linux 6 l'assegnazione UID/GID dinamica adesso parte da 499 in giù. Per la creazione degli utenti di sistemi statici senza alcuna prenotazione forzata dal pacchetto setup è consigliato l'uso dell'area UID/GID pari a 300 o maggiore.

# <span id="page-32-0"></span>**CAPITOLO 8. KERNEL**

### <span id="page-32-1"></span>**8.1. KERNEL**

Il tool *dracut* ha sostituito *mkinitrd*. Il file **/etc/modprobe.conf** non viene più usato per impostazione predefinita durante la gestione dei moduli del kernel, tutttavia può essere ancora usato se creato manualmente. Consultare quanto di seguito riportato per un esempio su come utilizzare il tool *dracut*:

# mv /boot/initramfs-\$(uname -r).img /boot/initramfs-\$(uname -r)-old.img # dracut --force /boot/initramfs-\$(uname -r).img \$(uname -r)

# <span id="page-33-0"></span>**CAPITOLO 9. MODIFICHE AL DRIVER E AI PACCHETTI**

Nelle release di Red Hat Enterprise Linux l'elenco relativo ai pacchetti e ai driver del sistema viene aggiornato molto frequentemente. Tale operazione viene eseguita per determinati motivi: i pacchetti ed i driver sono aggiornati o aggiunti nel sistema operativo per fornire nuove funzionalità, oppure essi possono avere un hardware scaduto e quindi da rimuovere. Il progetto upstream relativo ai pacchetti ed ai driver potrebbe non essere più mantenuto, o i pacchetti ed i driver specifici per un hardware non sono più supportati da un rivenditore e quindi rimossi.

Questo capitolo elenca i driver ed i pacchetti aggiornati e nuovi in Red Hat Enterprise Linux 6, insieme a quelli deprecati e terminati (rimossi).

### <span id="page-33-1"></span>**9.1. MODIFICHE DEI TOOL DI CONFIGURAZIONE DEL SISTEMA**

#### **system-config-bind**

Il tool system-config-bind è stato deprecato e rimosso senza essere sostituito. È consigliata la modifica manuale della configurazione del server dei nomi tramite il file **named.conf** in Red Hat Enterprise Linux 6. Una documentazione completa relativa a BIND è installata come parte del pacchetto bind in **/usr/share/doc/bind-x.y.z**. Configurazioni d'esempio sono disponibili nella directory **/usr/share/doc/bind-x.y.z/sample**. Tuttavia il tool system-config-bind delle versioni precedenti genera una configurazione BIND standard, quindi in base al vostro ambiente, sarà possibile migrare alla versione di BIND disponibile in Red Hat Enterprise Linux 6 spostando i file di configurazione più vecchi nella posizione corretta ed eseguendo un numero sufficiente di test.

#### **system-config-boot**

Il tool system-config-boot permetteva una configurazione grafica del bootloader GRUB. Con Red Hat Enterprise Linux 6 il suddetto tool è stato deprecato e rimosso senza essere sostituito. Per molti utenti la configurazione predefinita di GRUB è sufficiente, tuttavia se è necessario una modifica manuale della configurazione d'avvio, accedere e modificare il file **grub.conf** posizionato nella directory **/boot/grub**. La documentazione completa per la configurazione di GRUB è disponibile nella homepage di GRUB: <http://www.gnu.org/software/grub/>.

#### **system-config-cluster**

Il tool system-config-cluster è stato deprecato e rimosso senza essere sostituito. È consigliato l'uso di ricci e luci (del progetto Conga).

#### **system-config-display**

Il tool system-config-display è stato sostituito dai tool di configurazione XRandr come riportato in entrambi i desktop supportati: GNOME e KDE. Non è presente alcun file di configurazione esplicito (**xorg.conf**) nell'installazione del server X predefinita poichè la gestione del display viene eseguita dinamicamente tramite una delle seguenti opzioni:

#### GNOME: **Sistema** → **Preferenze** → **Display**

#### KDE: **Impostazioni del sistema** → **Amministrazione del Computer** → **Display**

Nota Bene: L'utilità della linea di comando (**xrandr**) può essere usata per la configurazione del display. Consultare il comando **xrandr --help** o la pagina del manuale tramite il comando **man xrandr** per maggiori informazioni.

#### **system-config-httpd**

Il tool system-config-httpd è stato deprecato e rimosso senza essere sostituito. È consigliata una configurazione manuale dei web server. La configurazione può essere eseguita nella directory

**/etc/httpd**. Il file di configurazione principale è posizionato in **/etc/httpd/conf/httpd.conf**. Il suddetto file è documentato molto bene e presenta commenti dettagliati per la maggior parte delle configurazioni del server; tuttavia se necessario, la documentazione completa del web server Apache è contenuta nel pacchetto httpd-manual.

#### **system-config-lvm**

Il tool system-config-lvm è deprecato. È consigliata una gestione dei volumi logici tramte i tool gnomedisk-util o lvm.

#### **system-config-netboot**

Il tool system-config-netboot è deprecato ed è stato rimosso senza essere sostituito. È consigliato l'uso del Red Hat Satellite.

#### **system-config-network**

Il tool system-config-network è stato sostituito dal NetworkManager - un tool di configurazione della rete moderno e potente. NetworkManager-applet (nm-applet) viene installato per impostazione predefinita in entrambi gli ambienti desktop supportati ed è disponibile nell'area del pannello relativo al tray del sistema. Consultare la homepage del NetworkManager per maggiori informazioni: [http://projects.gnome.org/NetworkManager/.](http://projects.gnome.org/NetworkManager/)

#### **system-config-nfs**

Il tool system-config-nfs è stato deprecato e rimosso senza essere sostituito. È consigliata l'impostazione manuale della configurazione del server NFS.

#### **system-config-rootpassword**

Il tool system-config-rootpassword è stato sostituito da system-config-users - un tool di configurazione e gestione molto potente. La password root può essere impostata in system-config-users deselezionando l'opzione **"Nascondi gruppi e utenti del sistema"** nel dialogo delle Preferenze. Ora l'utente root verrà visualizzato all'interno dell'elenco principale e la password potrà essere modificata come qualsiasi altro utente.

#### **system-config-samba**

Il tool system-config-samba è stato deprecato e rimosso senza essere sostituito. È consigliata l'impostazione manuale della configurazione del server SMB.

#### **system-config-securitylevel**

Il tool system-config-securitylevel è stato rimosso. Usare ora il tool system-config-firewall.

#### **system-config-soundcard**

Il tool system-config-soundcard è stato rimosso. Il rilevamento e la configurazione delle schede audio è eseguito automaticamente.

#### **system-config-switchmail**

Il tool system-config-switchmail è stato deprecato e rimosso senza essere sostituito. Postfix è il MTA (Mail Transfer Agent) predefinito e preferito con Red Hat Enterprise Linux 6. Se utilizzate un altro MTA, esso dovrà essere configurato manualmente in base ai propri file di configurazione specifici ed alle tecniche necessarie.

### <span id="page-34-0"></span>**9.2. BASH (BOURNE-AGAIN SHELL)**

Red Hat Enterprise Linux 6 include la versione 4.1 di Bash come shell predefinita. Questa sezione descrive le problematiche relative alla compatibilità che questa versione introduce rispetto alle versioni precedenti.

- Bash-4.0 e versioni più recenti permette ora il passaggio non modificato dei concetti di  $\bullet$ sostituzione del processo attraverso l'espansione delle parentesi graffe, così ogni espansione dei contenuti deve essere specificata separatamente ed ogni sostituzione del processo dovrà essere inserita separatamente.
- Bash-4.0 e versioni più recenti permettono ora a SIGCHLD di interrompere wait builtin, come specificato da Posix, in modo tale che la SIGCHLD trap non venga sempre invocata una sola volta per ogni figlio in uscita se state usando `wait' per l'attesa di tutti i figli.
- Poichè Bash-4.0 e versioni più recenti seguono le regole di Posix per la ricerca del delimitatore di chiusura di un \$() command substitution, esso non si comporta come le precedenti versioni ma sarà in grado di raccogliere un numero maggiore di errori di sintassi e di analisi prima di generare una shell secondaria per analizzare il command substitution.
- Il codice di autocompletamento programmabile utilizza lo stesso set di caratteri delimitatori di readline quando separa la riga del comando in due parole al posto del set di metacaratteri della shell, per questo motivo readline e l'autocompletamento programmabile dovrebbero essere più continui.
- Quando read builtin scade esso tenterà di assegnare qualsiasi input letto alle variabili specificate, causando una impostazione delle variabili su di una stringa vuota se non è presente un input sufficiente. Le versioni precedenti scartavano i caratteri letti.
- Con Bash-4.0 e versioni più recenti, quando uno dei comandi in un pipeline veniva terminato da un SIGINT durante l'esecuzione di un comando dell'elenco, la shell si comportava come se avesse ricevuto il segnale di interruzione.
- Bash-4.0 e le versioni più recenti presenta un modo diverso di gestire l'opzione **set -e**, con questa gestione la shell è in grado di uscire se un pipeline fallisce (e non solo quando l'ultimo comando presente nel pipeline fallito è un comando semplice). Tale comportamento non è specificato da Posix. Sono in atto degli sforzi per aggiornare questa porzione di standard; il comportamento di Bash-4.0 cercherà di raggiungere un consenso al momento della release.
- Bash-4.0, e versioni più recenti, corregge un bug relativo alla modalità di Posix il quale causava una ricerca da parte di **. (source)** builtin, della directory corrente tramite l'argomento del filename anche se **"."** non era presente in PATH. In questo caso Posix indica che la shell non dovrebbe andare alla ricerca nella variabile PWD.
- Bash-4.1 utilizza il locale corrente durante il confronto delle stringhe usando gli operatori con il comando **[[**. Ciò può essere ritornato al comportamento precedente impostando una della opzioni **compatNN** *shopt*.

#### **Espressioni regolari**

Oltre ai punti precedentemente elencati, l'aggiunta di apici all'argomento del pattern per l'espressione regolare corrispondente all'operatore *=~* potrebbe causare l'arresto del regexp matching. Tale comportamento avviene su tutte le architetture. Nelle versioni di bash precedenti a 3.2, l'effetto dovuto all'uso di apici con l'argomento dell'espressione regolare insieme a *=~* del comando **[[** non era specificato. L'effetto pratico era che i doppi apici usati con l'argomento del pattern avevano bisogno di backslash per usare gli apici con i caratteri speciali del pattern i quali interferivano con la processazione del backslash eseguita dall'espansione della parola racchiusa in apici doppi inconsistente con il metodo attraverso il quale l'operatore *==* affrontava i caratteri racchiusi all'interno di apici.

Nella versione 3.2 di bash la shell è stata modificata in modo da usare internamente apici singoli e doppi per argomenti della stringa con l'operatore *=~*, il quale annulla il significato speciale dei caratteri importanti per la processazione dell'espressione regolare *(`.', `[', `\', `(', `), `\*', `+', `?', `{', `|', `^', and `\$')*, forzandoli a corrispondere ad ogni lettera. Tale comportamento è coerente con quello dell'operatore *==* durante la gestione delle sezioni all'interno di apici dell'argomento del proprio pattern.

Poichè il comportamento relativo alla gestione degli argomenti delle stringhe racchiuse in apici è stato modificato, si sono verificati ulteriori problemi tra i quali quello relativo agli spazi negli argomenti del pattern insieme al diverso trattamento presente tra bash 3.1 e bash 3.2. Entrambi i problemi possono essere risolti usando una variabile della shell in grado di contenere il pattern. Poichè non viene eseguita la suddivisione delle parole durante l'espansione delle variabili della shell in tutti gli operandi del comando **[[**, ciò fornisce la possibilità di usare gli apici per i pattern quando desiderato durante l'assegnazione della variabile ed espandere i valori in una stringa nella quale sono presenti gli spazi. Il primo problema può essere risolto usando i backslash o qualsiasi altro meccanismo per l'uso di apici per evitare gli spazi all'interno dei pattern.

Bash 4.0 introduce il concetto di un *livello di compatibilità* controllato da diverse opzioni per *shopt* builtin. Se l'opzione *compat31* è stata abilitata, bash ritornerà al comportamento della versione 3.1 in relazione all'utilizzo degli apici nella parte destra dell'operatore *=~*.

### <span id="page-36-0"></span>**9.3. ALTRE MODIFICHE DEI PACCHETTI**

#### **Pacchetti aggiornati**

La seguente tabella riporta un elenco di pacchetti aggiornati in Red Hat Enterprise Linux 6 insieme ad una descrizione delle modifiche più importanti.

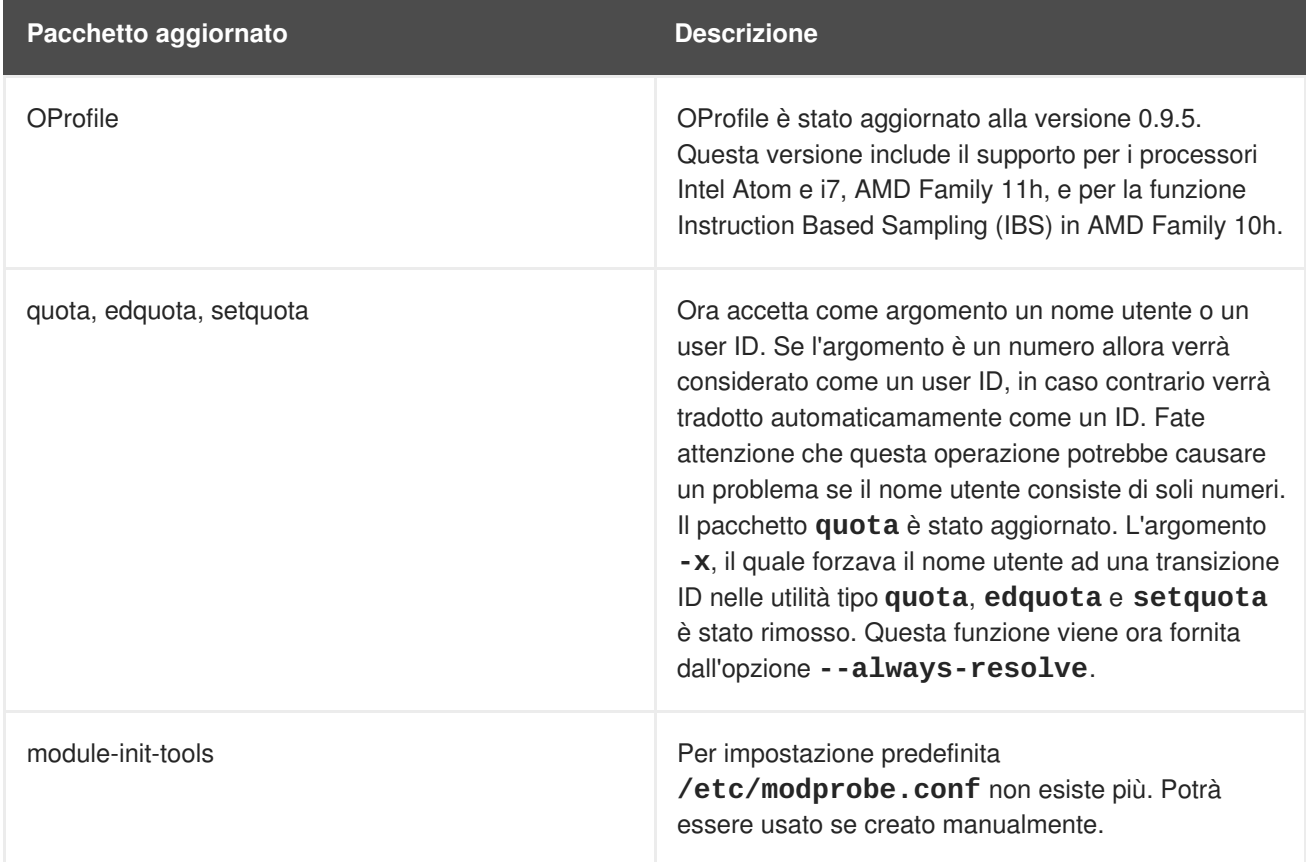

#### **Tabella 9.1. Pacchetti aggiornati**

#### **Pacchetti abbandonati**

La seguente tabella elenca i pacchetti abbandonati (rimossi) in Red Hat Enterprise Linux 6 insieme ai rispettivi sostituti.

#### **Tabella 9.2. Pacchetti abbandonati**

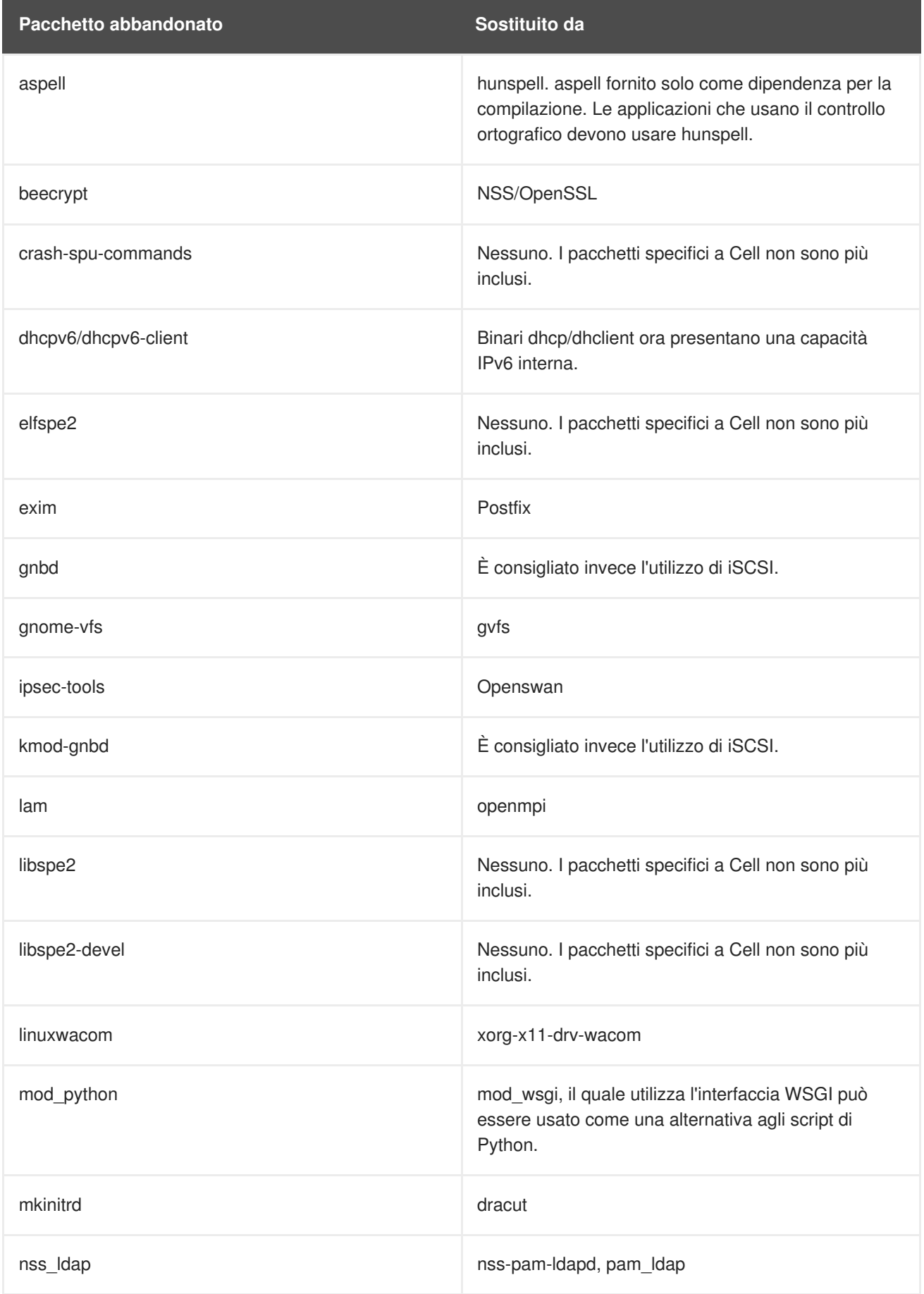

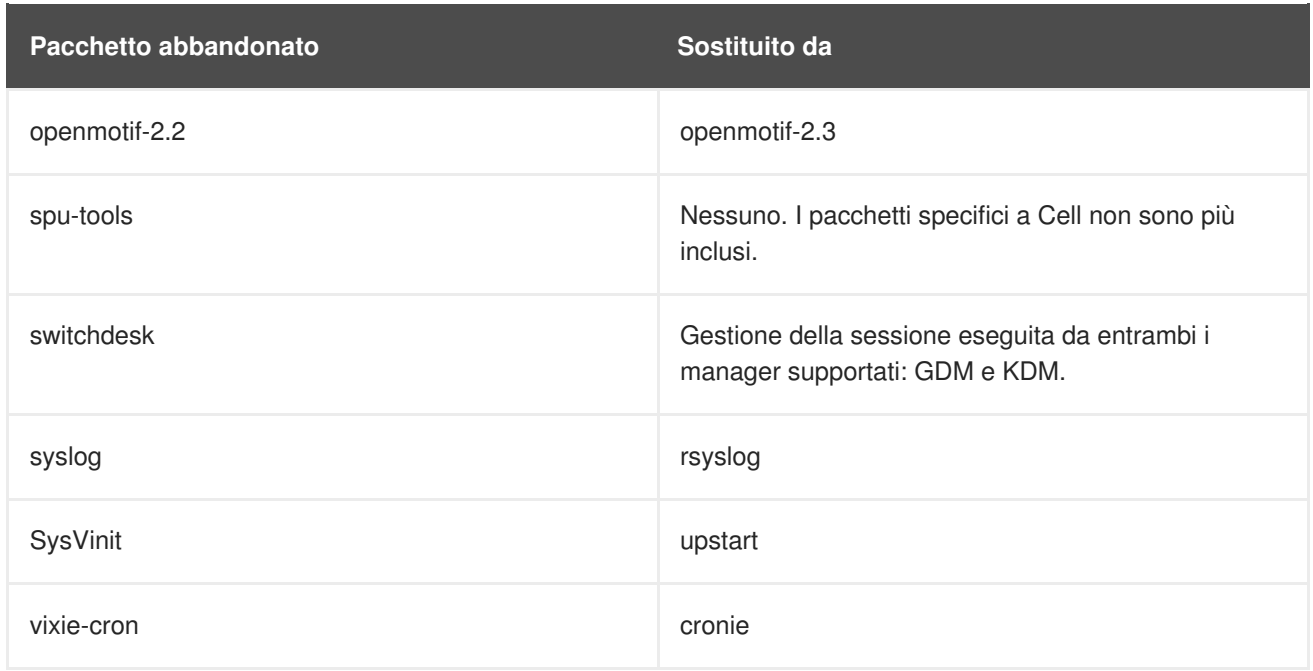

#### **Pacchetti deprecati**

- $\bullet$  qt3
- GFS1
- gcj Incluso in Red Hat Enterprise Linux 6 a causa delle prestazioni, tuttavia gcj molto probabilmente non verrà incluso nelle release future.

### <span id="page-38-0"></span>**9.4. MODIFICHE DEL DRIVER**

Questa sezione descrive le modifiche relative al driver in Red Hat Enterprise Linux 6. Da notare che tutti i driver sono ora caricati su initramfs per impostazione predefinita.

#### **Driver abbandonati**

- aic7xxx old
- atp870u
- cpqarray
- DAC960
- $\bullet$  dc395 $x$
- gdth
- hfs
- hfsplus
- megaraid
- net/tokenring/
- paride
- qla1280
- sound/core/oss
- sound/drivers/opl3/\*
- sound/pci/nm256

#### **Driver deprecati**

- aacraid
- aic7xxx
- $\bullet$  i2o
- ips
- megaraid mbox
- mptlan
- mptfc
- sym53c8xx

#### **Componenti del kernel sostituiti**

- NBD Network Block Device sostituito da iSCSI in Red Hat Enterprise Linux 6.
- HFS Con Red Hat Enterprise Linux 6 il supporto per il file system Apple è stato abbandonato.
- Tux Con Red Hat Enterprise Linux 6 l'acceleratore Web Server è stato abbandonato.
- Kernel x86 Non-PAE Le versioni precedenti di Red Hat Enterprise Linux contenevano kernel multipli per l'architettura i686: un kernel con e senza PAE. Tutti i computer venduti in questi ultimi anni presentano funzioni PAE. Quindi con Red Hat Enterprise Linux 6 sarà disponibile un solo kernel con funzioni PAE.
- Lo scheduler Anticipatory I/O è stato deprecato e non è presente in Red Hat Enterprise Linux 6. Esso è stato sotituito dallo scheduler CFQ (Completely Fair Queueing) I/O, il quale è stato lo scheduler I/O predefinito nel kernel di Linux dal 2006. È consigliato agli utenti che utilizzano lo scheduler Anticipatory I/O di eseguire un test dei carichi di lavoro usando CFQ ed i file bug, per qualsiasi problema relativo alla prestazione. Anche se l'obiettivo è quello di avere CFQ alla pari con lo scheduler Anticipatory I/O con tutti i carichi di lavori testati, Red Hat non è in grado di garantire l'assenza di eventuali problemi.

### <span id="page-39-0"></span>**9.5. MODIFICHE ALLA LIBRERIA**

Su Red Hat Enterprise Linux 6 le librerie a 32-bit non sono installate per impostazione predefinita. È possibile modificare questo comportamento impostando **multilib\_policy=all** in **/etc/yum.conf**, abilitando così la politica multilib come politica dell'intero sistema.

# <span id="page-40-0"></span>**APPENDICE A. CRONOLOGIA DI REVISIONE**

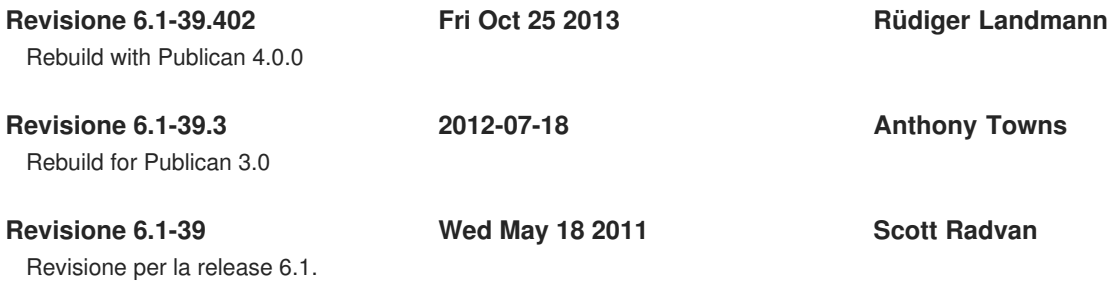